УТВЕРЖДАЮ СОГЛАСОВАНО (в части раздела 5 «Методика поверки») Генеральный директор Гехнический директор ООО Фирма «ИНФОРМТЕСТ» 000 *w* HMI «SHEPTO» **WHITHAR** \_Зайченко С. Н. Казаков М. С. 2023 r.  $22$  $-$  2023  $r$ . ∉ 1≫ Ï Подп. и дата ИМИТАТОР ВРАЩАЮЩЕГОСЯ ТРАНСФОРМАТОРА MMBT Ине. Медубл. Руководство по эксплуатации ФТКС. 468266.081РЭ ٩ğ ине. Взам. **КОПИЯ ВЕРНА PAHILYEHA** Troon. u dama  $* CS$ 2028 Ине. Ме подл. 25926

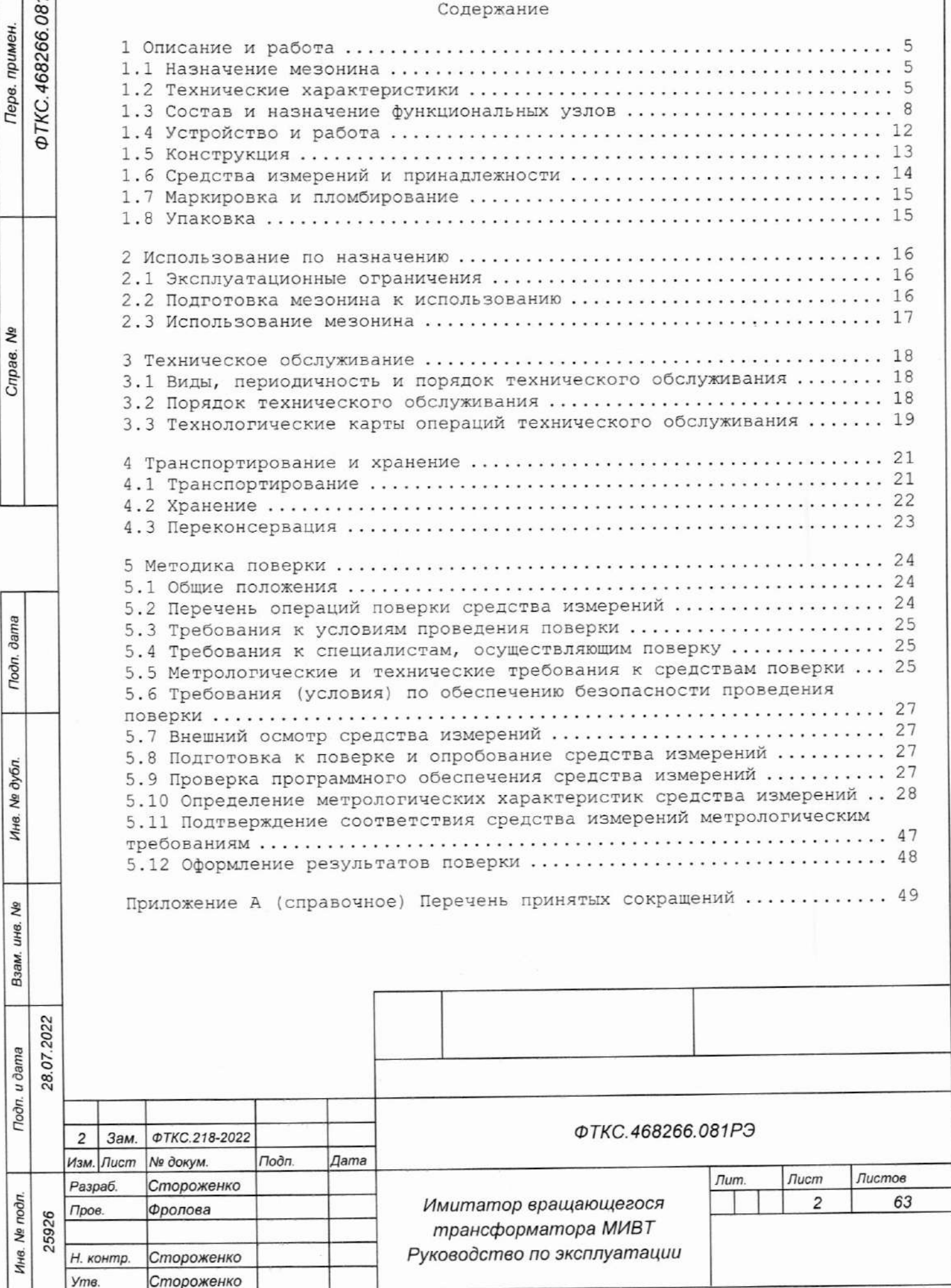

**FOCT 2.104** Форма 2

Копировал

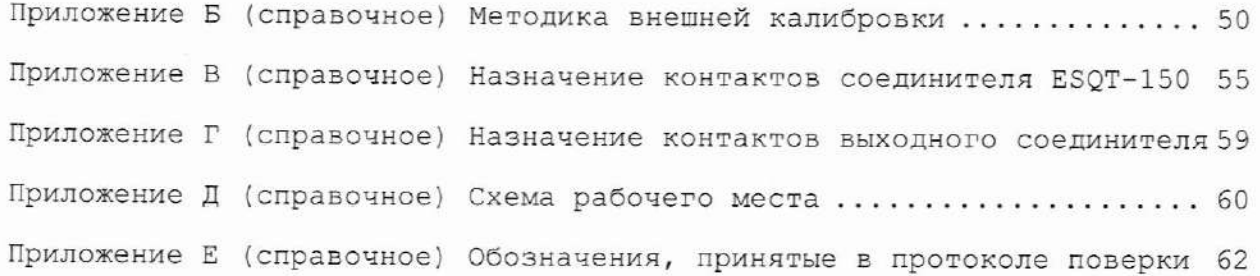

 $\overline{\phantom{a}}$ 

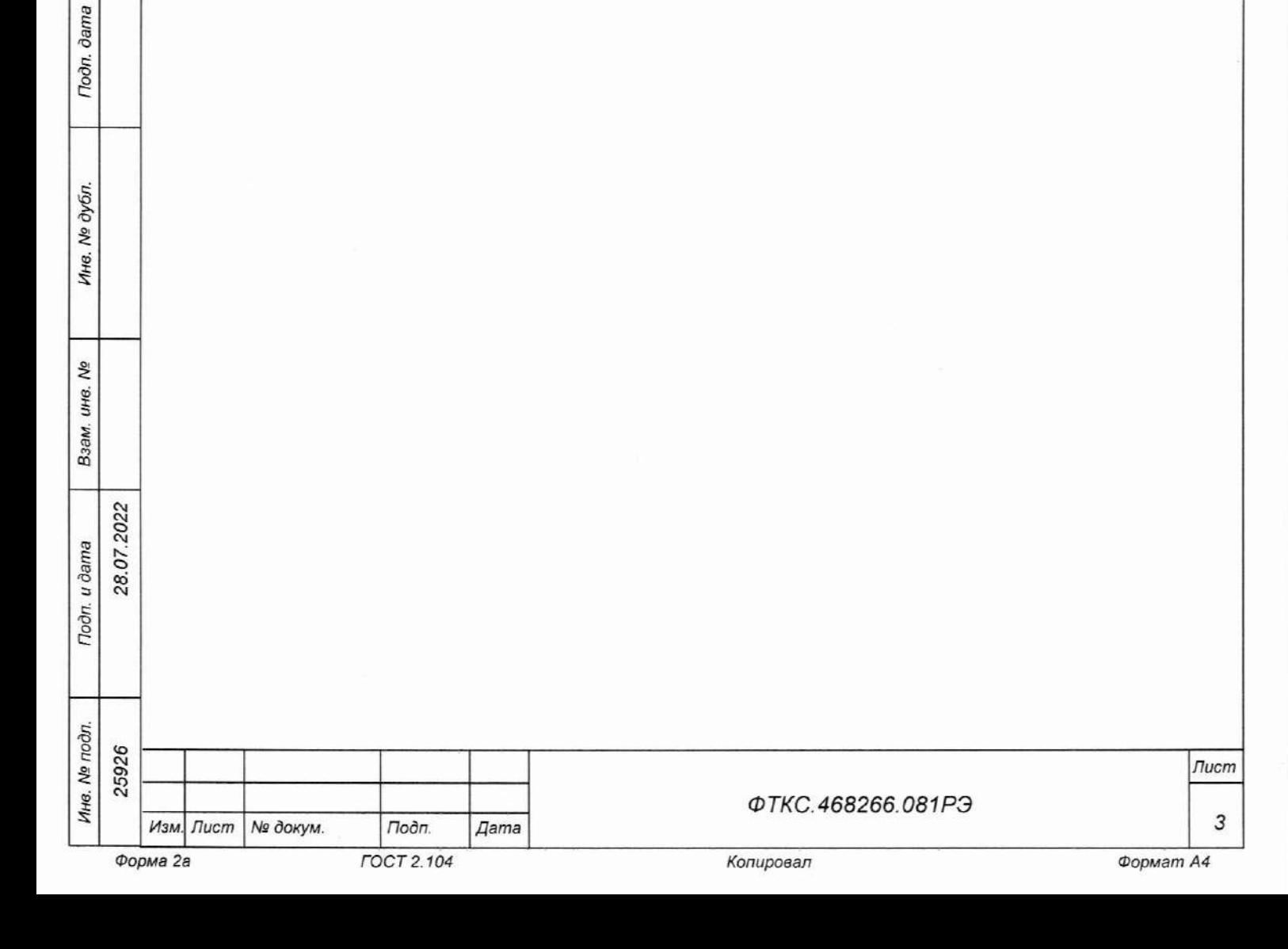

Руководство по эксплуатации (далее по тексту - РЭ) предназначено для изучения и правильной эксплуатации имитатора вращающегося трансформатора МИВТ ФТКС. 468266.081, выполненного в виде мезонина (далее - мезонин).

При изучении работы мезонина следует дополнительно руководствоваться следующими документами:

- $\Phi$ TKC.468266.081 $\Pi$ C Имитатор вращающегося трансформатора MMBT Паспорт;
- $\Phi$ TKC.65081-01 34 01 Имитатор вращающегося трансформатора MWBT Управляющая панель Руководство оператора;
- $\Phi$ TKC.75081-01 32 01 Имитатор вращающегося трансформатора МИВТ Драйвер Руководство системного программиста.

Перечень принятых сокращений и обозначений приведен в приложении А.

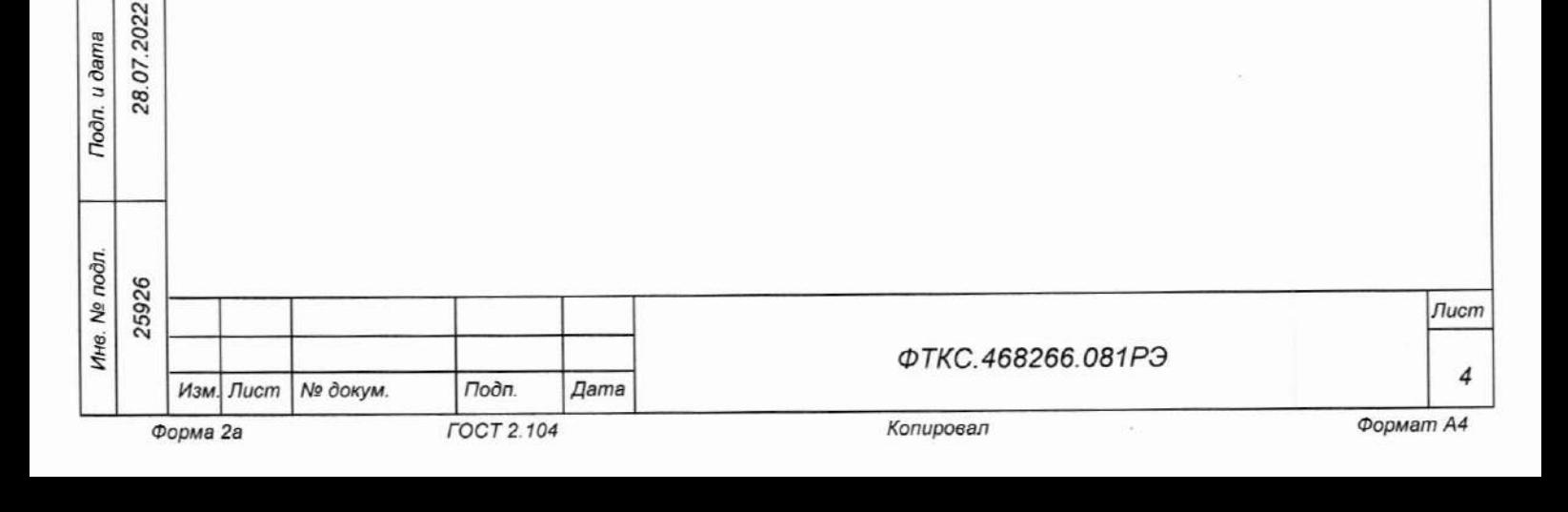

Toðn. u ðama

№ дубл

Ине.

۹Ò инв. Взам.

1 Описание и работа

1.1 Назначение мезонина

1.1.1 Мезонин предназначен для имитации работы синусно-косинусного трансформатора путем воспроизведения напряжения вращающегося переменного тока по двум гальванически развязанным друг от друга и от корпуса каналам.

1.1.2 Мезонин используется совместно с носителями мезонинов - HM): модулем HM-C ФТКС.468269.005, модулем HM-M (далее ФТКС. 468269.011, модулем НМ АХІе-0 ФТКС. 468269.014, модулем НМУ АХІе-0 ФТКС.468269.015, модулем НМНС АХІе-0 ФТКС.468269.016,  $\overline{a}$ также MezaBOX\Battery 133W-hrs MezaBOX  $\Phi$ TKC.469133.006, устройствами ФТКС. 469133.006-01, МеzаВОХ-4М LXI ФТКС. 469133.013 и аналогичными модулями и устройствами.

1.1.3 Мезонин по условиям применения соответствует требованиям к средствам измерений группы 3 по ГОСТ 22261-94.

1.2 Технические характеристики

Toon. u dama

№ дубл.

Инв.

۹Ò

ине.

Взам.

Toðn. u ðama

2022

28.07.

1.2.1 Мезонин выполняет воспроизведение напряжений переменного имитирующих работу синусно-косинусного вращающегося тока, трансформатора.

1.2.2 Мезонин воспроизводит напряжение переменного тока по трем каналам:

- канал гармонического синусоидального напряжения переменного тока;

- канал гармонического косинусоидального напряжения переменного тока;

- канал опорного гармонического напряжения переменного тока.

1.2.3 Канал опорного гармонического напряжения переменного тока воспроизводит напряжение переменного тока, поданное на внешний разъем мезонина или сформированное внутренним генератором мезонина.

Выбор режима работы определяется программно. Форма сигнала опорного гармонического напряжения переменного тока определяется формулой

$$
Uo(t) = Ua \cdot \sin(2 \cdot \pi \cdot f \cdot t), \qquad (1)
$$

где Ua - амплитуда опорного гармонического напряжения переменного тока (может изменяться в диапазоне св. 1 до 12 В);

f - частота опорного гармонического напряжения переменного тока (может изменяться в диапазоне от 200 Гц до 10 кГц).

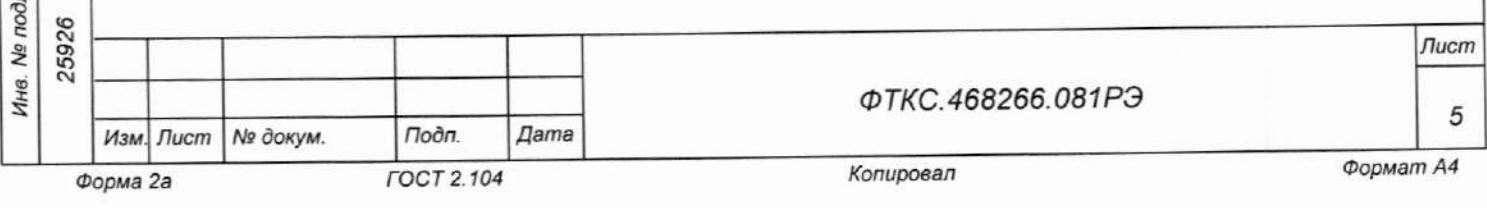

1.2.4 Сигналы гармонического синусоидального и гармонического косинусоидального напряжений переменного тока вычисляются из сигнала опорного гармонического напряжения переменного тока по формулам

$$
Us(t,\varphi) = K \cdot \sin(\alpha) \cdot Uo(\omega t - \pi \varphi/180) \tag{2}
$$

$$
Uc(t,\varphi) = K \cdot \cos(\alpha) \cdot Uo(\omega t - \pi \varphi/180)
$$
 (3)

где  $Us(t, \varphi)$  вычисленное значение гармонического синусоидального напряжения переменного тока;  $Uc(t,\varphi)$  - вычисленное значение гармонического косинусоидального напряжения переменного тока;  $Uo(t)$  значение опорного гармонического напряжения переменного тока (см. формулу (1));  $\omega = 2$ .п.  $f - \mu$ иклическая (круговая) частота повторения; К - устанавливаемый пользователем коэффициент трансформации; угловое положение ротора имитируемого вращающегося  $\alpha$  $\sim$ трансформатора;

ф - устанавливаемое пользователем значение фазы отставания сигналов Us( $t, \varphi$ ) и Uc( $t, \varphi$ ) от сигнала Uo( $t$ ).

1.2.5 Коэффициент трансформации устанавливается программно  $B$ диапа-зоне значений от 0,05 до 1 с шагом 0,05.

1.2.6 Фаза отставания (ф) формируемых мезонином сигналов Us (t, ф) и Uc(t, p) относительно опорного сигнала Uo(t) программно устанавливается в диапазоне значений от 0 до 180° и задается с шагом 0,1°.

 $1.2.7$  Значения амплитуд напряжений переменного тока, воспроизводимых по всем каналам, находятся в диапазоне св. 0 до 12 В.

1.2.8 Значения частот напряжений переменного тока, воспроизводимых по всем каналам, находятся в диапазоне от 200 Гц до 10 кГц.

1.2.9 Значения имитируемого углового положения ротора вращающегося трансформатора определяются сигналами Us(t,φ) и Uc(t,φ)  $$\rm M$$ воспроизводятся в диапазоне от 0 до 360°.

1.2.10 Значения углового положения ротора вращающегося трансформатора определяются по формуле

$$
\alpha(t) = \arctg(Us(t, \varphi)/Uc(t, \varphi))
$$
\n(4)

- вычисленное значение гармонического синусоидального где  $Us(t, \varphi)$ напряжения переменного тока;

Toon. u dama

№ дубл.

Инв.

No ине.

Взам.

Toon. u dama

28.07.2022

 $Uc(t,\varphi)$  вычисленное значение гармонического косинусоидального напряжения переменного тока.

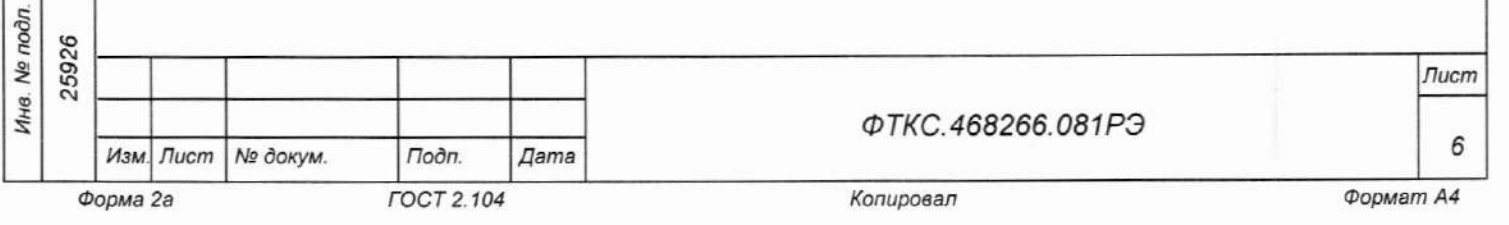

1.2.11 Дискретность устанавливаемого программно углового положения ротора вращающего трансформатора не менее 0,01°.

1.2.12 В мезонине реализован режим изменения углового положения ротора вращающего трансформатора с программируемой скоростью от 0 до  $20$   $\degree$  / c.

1.2.13 Дискретность задания скорости изменения углового положения ротора вращающего трансформатора 0,1 °/с.

1.2.14 Пределы допускаемой абсолютной погрешности воспроизведения угла поворота ротора вращающегося трансформатора (До) при коэффициенте трансформации равном 1,0 в режиме с автоматической подстройкой угла поворота определяется по формуле

$$
\Delta \alpha = 0.0100 + 0.0005 \cdot (Umax/Unsm),
$$
 (5)

где Umax - значение верхнего предела диапазона амплитуды воспроизводимого синусоидального или косинусоидального напряжения переменного тока, равное 12 В; Uизм - измеренное значение амплитуды воспроизводимого синусоидального или косинусоидального напряжения переменного тока, В.

1.2.15 Минимальное сопротивление постоянному току нагрузки для каждого канала воспроизведения не менее 1 кОм.

1.2.16 Цепи воспроизведения напряжения переменного тока мезонина гальванически развязаны от корпуса НМ.

Электрическая прочность гальванической развязки составляет:

u dama

Подп.

№ дубл.

Ине.

δę

ине.

Взам.

Toon. u dama

28.07.2022

- в режиме без автоподстройки угла поворота между каналами, а также между каналами и корпусом не менее 200 В;

- в режиме с автоподстройкой угла поворота между каналами и корпусом не менее 200 В постоянно, не менее 35 В между каналом воспроизведения гармонического синусоидального напряжения переменного тока и каналом воспроизведения гармонического косинусоидального напряжения переменного тока на время автоподстройки (менее 10 с каждые 10 мин) и не менее 200 В остальное время.

Сопротивление гальванической развязки между каналами, а также между каналами и корпусом составляет не менее 20 МОм.

Примечание - Требования п. 1.2.16 являются требованиями к качеству развязки каналов воспроизведения напряжения переменного тока и не являются требованиями по безопасности мезонина.

проверку основных технических 1.2.17 Мезонин обеспечивает характеристик в режиме самоконтроля.

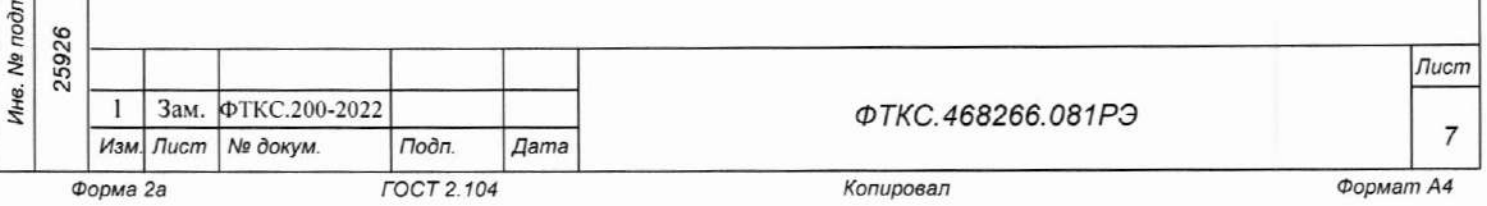

1.3 Состав и назначение функциональных узлов

1.3.1 Состав функциональных узлов

1.3.1.1 Структурная схема мезонина приведена на рисунке 1.1.

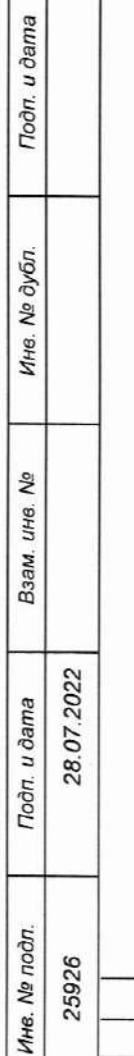

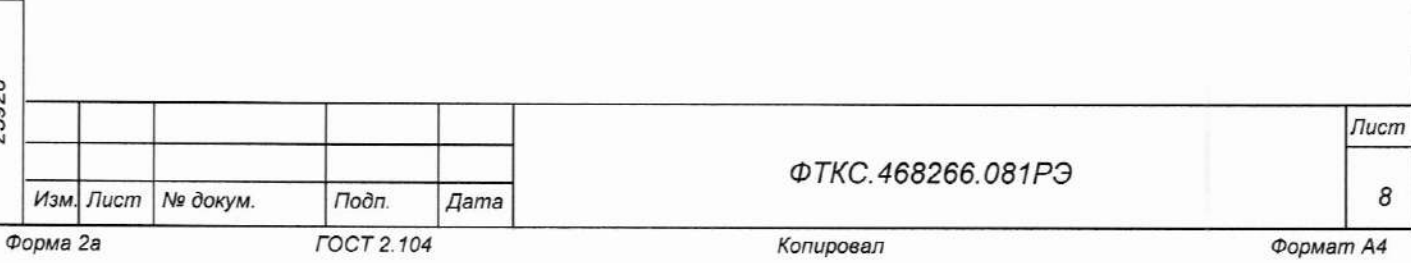

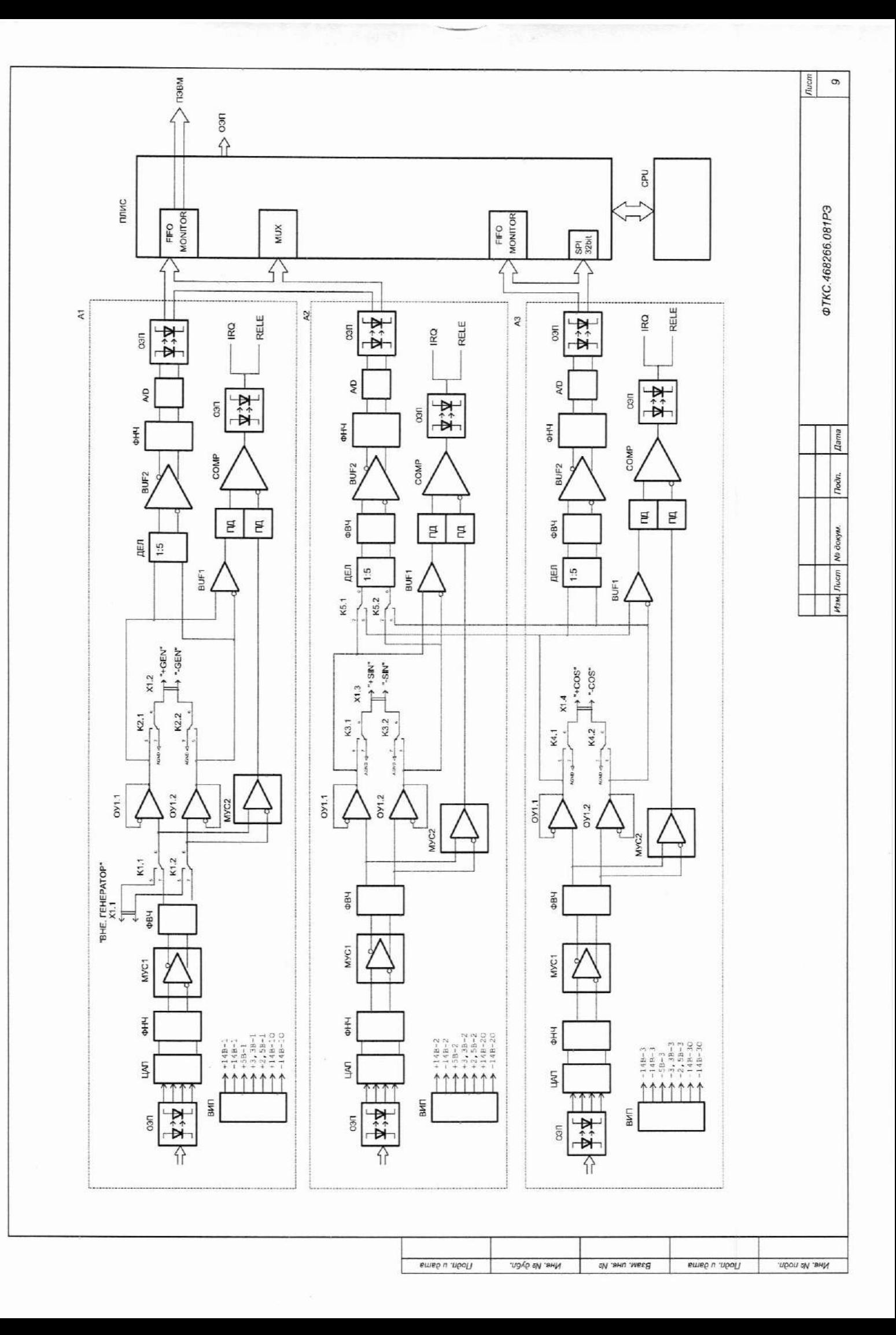

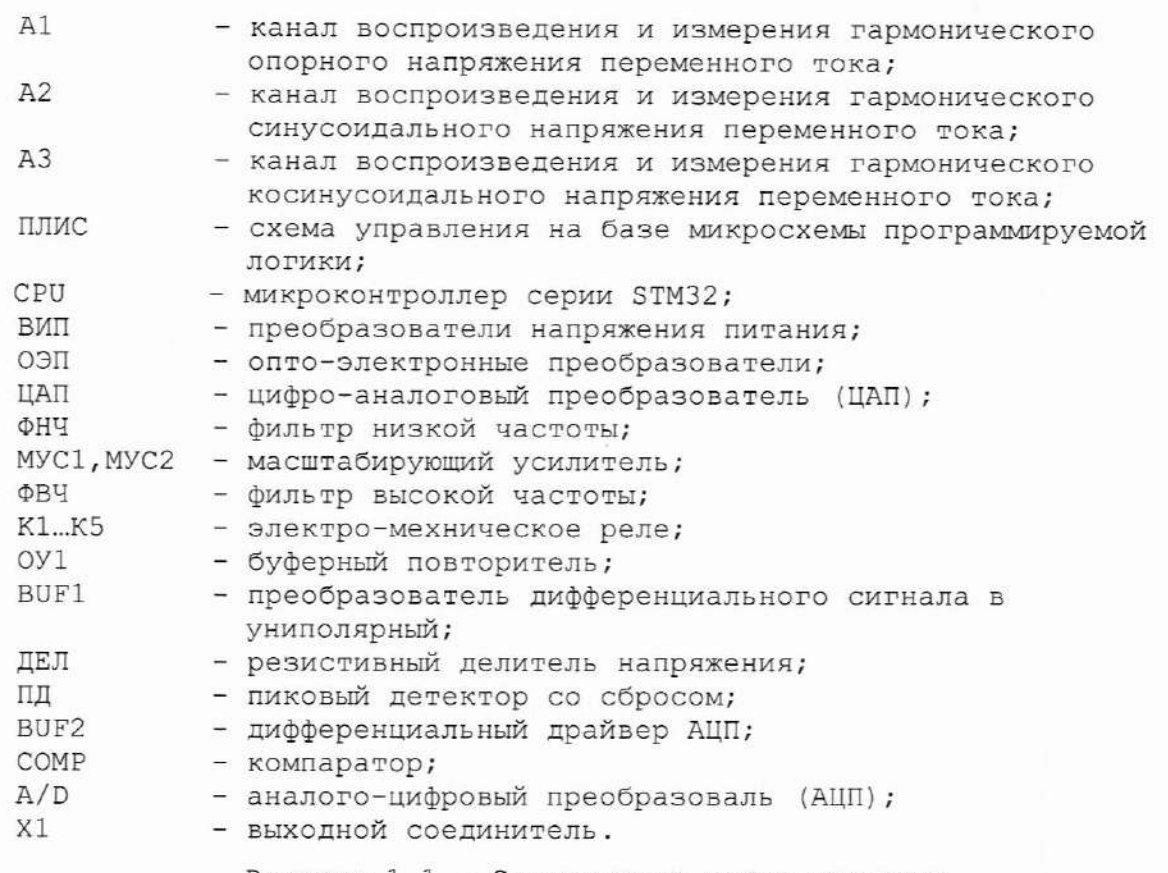

Рисунок 1.1 - Структурная схема мезонина

1.3.1.2 Мезонин содержит следующие основные функциональные узлы:

1) схема управления на основе ПЛИС и СРU;

Toon. u dama

Инв. № дубл.

No ине.

Взам.

Todn. u dama

28.07.2022

2) каналы воспроизведения и измерения напряжения переменного тока A1 ... A3.

## 1.3.2 Назначение функциональных узлов

1.3.2.1 Схема управления на основе ПЛИС и СРU предназначена для сопряжения мезонина с носителем мезонинов, управления каналами воспроизведения, измерения напряжений переменного тока, программной обработки и генерирования гармонических сигналов, имитирующих работу синусно-косинусного вращающегося трансформатора.

1.3.2.2 Схема управления на основе ПЛИС и СРU выполняет управление аналого-цифровыми цифро-аналоговыми преобразователями каналов  $M$ воспроизведения напряжений переменного тока, вычисляет и генерирует данные для нормальной работы ЦАП и АЦП.

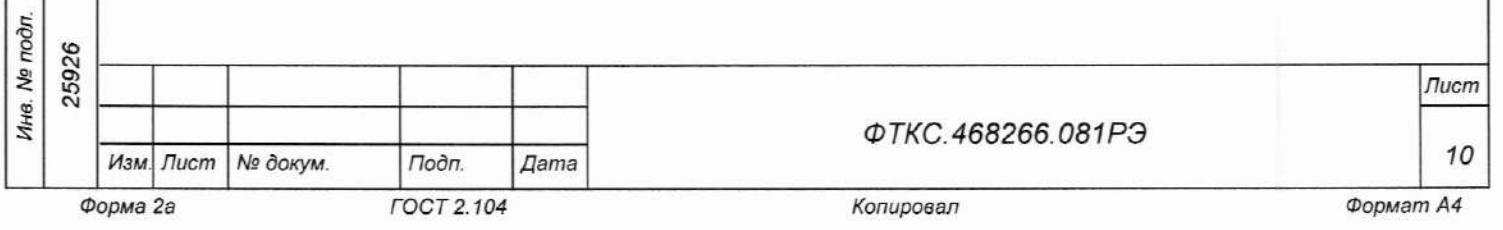

1.3.2.3 Каждый из каналов воспроизведения и измерения напряжения переменного тока состоят из генератора гармонического сигнала и измерителя амплитуды этого сигнала.

1.3.2.4 Генератор канала воспроизведения гармонического опорного сигнала может программно отключаться от выходов и измерителя канала. В этом случае опорным сигналом для имитатора синусно-косинусного вращающегося трансформатора служит сигнал от внешнего генератора.

1.3.2.5 Питание каждого из каналов воспроизведения и измерения напряжения переменного тока осуществляется от источника вторичного питания  $(BMT)$ .

1.3.2.6 Генератор гармонического сигнала построен на основе цифропреобразователя с гальванически развязанными от цепей аналогового управления входами. Гальваническая развязка осуществляется через оптоэлектронные преобразователи (ОЭП).

1.3.2.7 В состав генератора гармонического сигнала воспроизведения ВХОДЯТ:

- 1) цифро-аналоговый преобразователь (ЦАП);
- 2) фильтр низкой частоты (ФНЧ);

Подп. и дата

№ дубл.

Инв.

Λg

инв.

Взам.

loòn. u dama

28.07.2022

- 3) масштабирующий усилитель (МУС1), обеспечивающий заданный диапазон воспроизведения выходного сигнала;
- 4) Фильтр высокой частоты (ФВЧ), убирающий постоянное смещение;
- 5) выходной буферный усилитель (ОУ1), обеспечивающий необходимую мощность сигнала в нагрузке;
- 6) схема защиты выходного буферного усилителя от перегрузки.

1.3.2.8 В состав схемы защиты выходных цепей каналов воспроизведения переменного тока от перегрузки входят:

- 1) масштабирующий усилитель (МУС2), обеспечивающий перевод дифференциального сигнала в униполярный с понижением его амплитуды;
- (BUF1), обеспечивающий перевод выходного 2) буферный усилитель дифференциального сигнала в униполярный;
- 3) пиковые детекторы (ПД), обеспечивающие выделение максимальной амплитуды сформированного гармонического сигнала;
- 4) аналоговый компаратор (СОМР), обеспечивающий сравнение амплитуды сформированного гармонического сигнала и его амплитуды на выходном соединителе.

1.3.2.9 При снижении амплитуды гармонического сигнала на выходном соединителе ниже амплитуды сформированного сигнала формируется сигнал «перегрузка», который через ОЭП поступает в ПЛИС схемы управления.

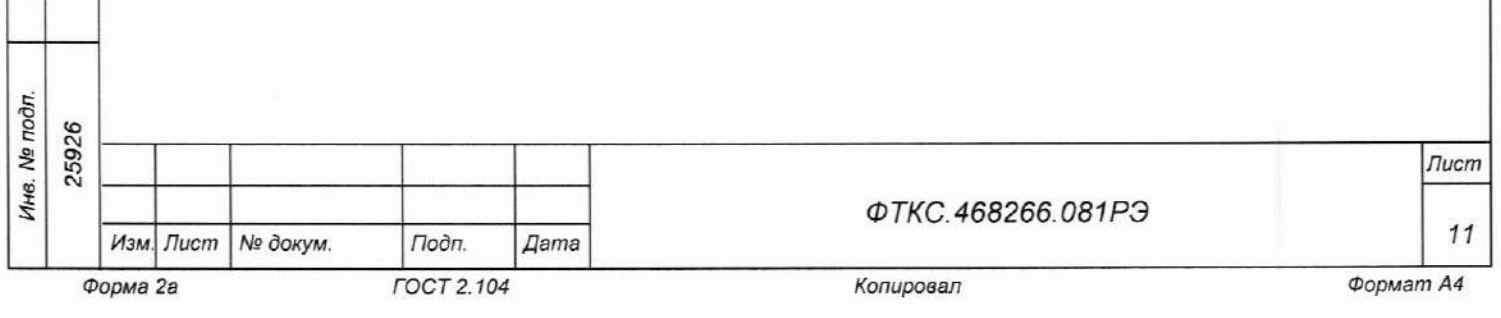

1.3.2.10 В измеритель амплитуды каждого из каналов воспроизведения и измерения напряжения переменного тока входят:

- 1) резистивный делитель напряжения (ДЕЛ), обеспечивающий перевод амплитуды выходного сигнала в шкалу АЦП;
- 2) дифференциальный драйвер АЦП (BUF2;
- 3) аналого-цифровой преобразователь (A/D), обеспечивающий преобразование переменного напряжения в цифровой код и его последующую передачу через ОЭП в ПЛИС схемы управления.

1.4 Устройство и работа

1.4.1 Управление работой мезонина осуществляется путем вызова прикладной программы на исполнение требуемых функций драйвера мезонина (см. ФТКС. 75081-01 32 01 Имитатор вращающегося трансформатора МИВТ Драйвер Руководство системного программиста).

1.4.2 Начальная установка и инициализация

1.4.2.1 После подачи питающих напряжений на мезонин поступает сигнал С его приходом СУ мезонина устанавливается в исходное «SYSRESET». состояние, все регистры управления обнуляются и, как следствие, выходы каналов воспроизведения напряжения переменного тока отключаются от объектов контроля.

1.4.2.2 При инициализации мезонина выполняются следующие действия:

- считывается код модели мезонина;

Подп. и дата

№ дубл.

Инв.

۹è

ине.

Взам.

Tiodn. u dama

28.07.2022

- считываются калибровочные коэффициенты из EEPROM, которые используются при расчёте устанавливаемых выходных напряжений;
- запускается формирование тестового сигнала частотой 1 кГц и проверяется работоспособность всех функций мезонина.

## 1.4.3 Проверка работоспособности

1.4.3.1 Проверка работоспособности осуществляется программно функцией драйвера selftest, например, по нажатию кнопки «Самоконтроль» программной панели.

1.4.3.2 По завершении проверки выдаётся сообщение о результате выполненной проверки (успешном завершении или наличии неисправности).

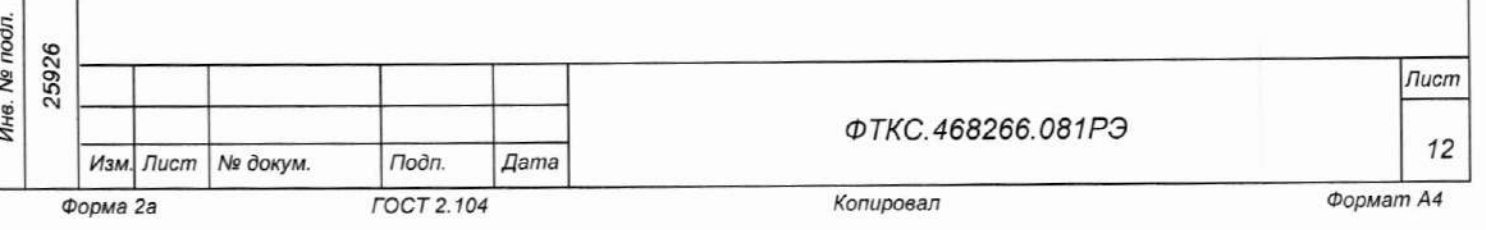

1.5 Конструкция

Troon. u dama

**Nº дубл.** 

Ине.

Λg ине. Взам.

> 07.2022 **dama**

1.5.1 Мезонин представляет собой конструкцию, состоящую из лицевой панели с габаритными размерами (101 × 22) мм и прикрепленной к ней печатной платы размером (266 × 101) мм.

1.5.2 Мезонин устанавливается на носитель мезонинов, который в свою очередь устанавливается на носитель мезонинов HM.

1.5.3 Обмен данными между мезонином и носителем мезонинов осуществляется через соединитель типа ESQT-150.

1.5.4 Габаритные размеры мезонина (ширина × высота × длина) не более (101 × 22 × 266) мм.

1.5.5 Масса мезонина не более 420 г.

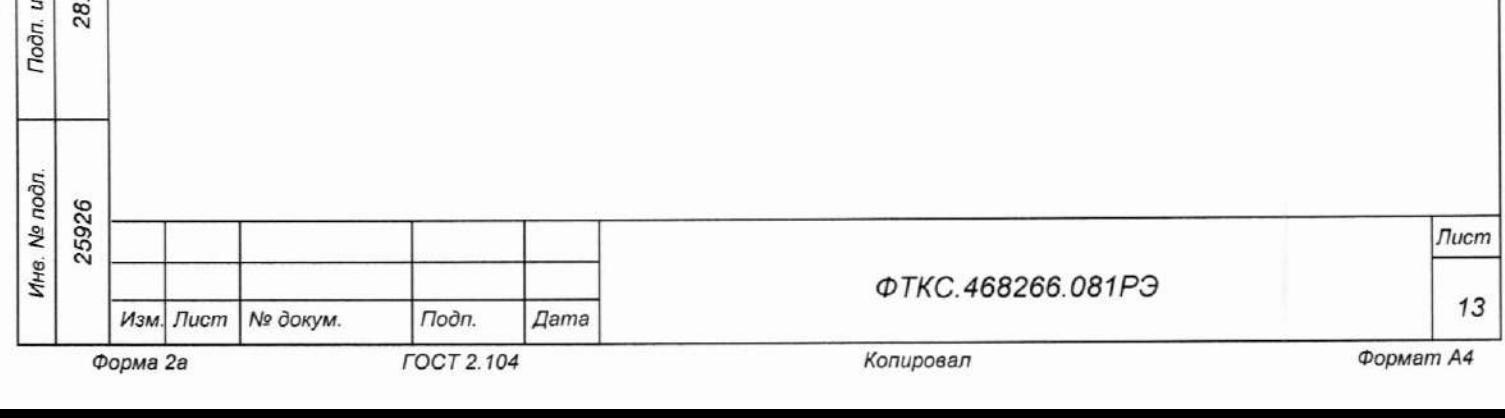

## 1.6 Средства измерений и принадлежности

1.6.1 Средства измерений, используемые при внешней калибровке (см. приложение Б) и поверке мезонина в соответствии с разделом 5, приведены в таблице 1.1.

Таблица 1.1

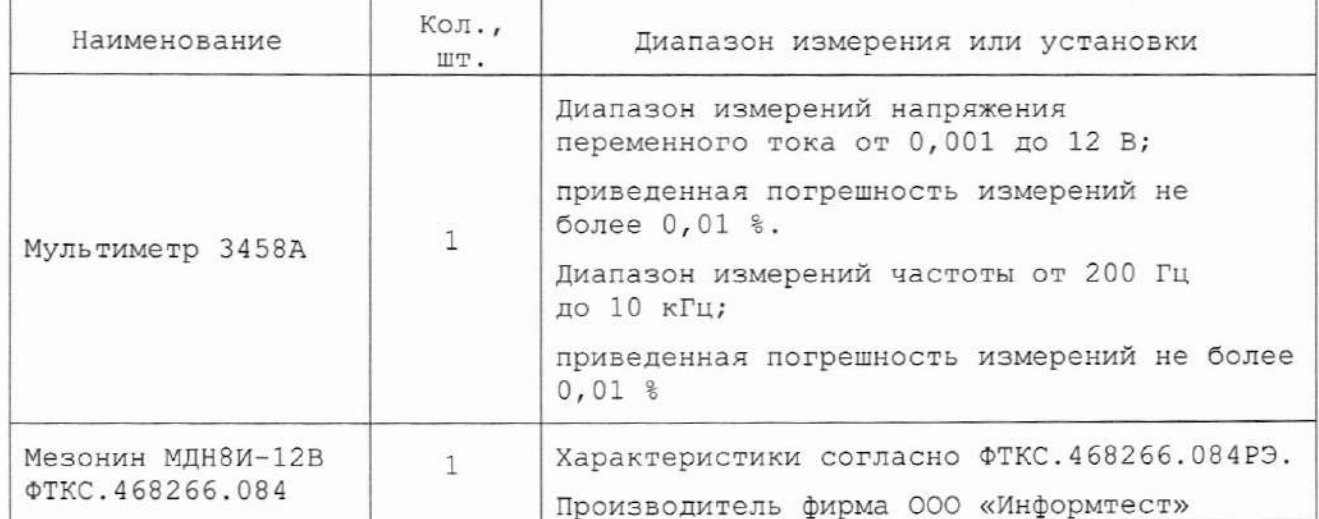

Примечание - Допускается применение аналогичных средств измерения, обеспечивающих необходимую точность измерения и выполнение требуемых функций.

1.6.2 Принадлежности, используемые при внешней калибровке  $\,$  M поверке мезонина, приведены в таблице 1.2.

Таблица 1.2

Toòn. u dama

№ дубл.

Ине.

**SP** инв.

Взам.

Toon. u dama

E.

28.07.2022

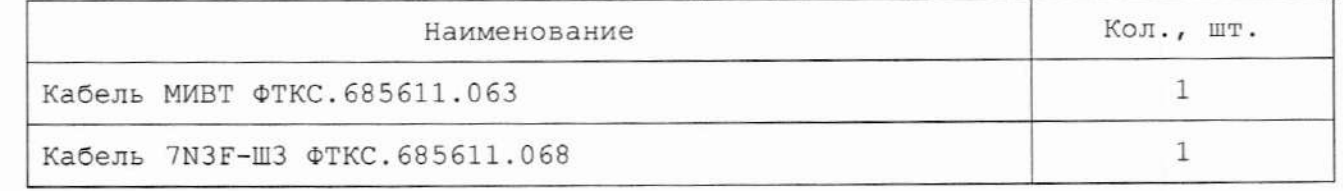

При самостоятельной поставке принадлежности, приведенные в таблице 1.2, поставляются в составе мезонина.

При поставке мезонина в составе другого изделия принадлежности, приведенные в таблице 1.2, могут не включаться в состав мезонина, а включаться в состав принадлежностей изделия, в составе которого мезонин поставляется.

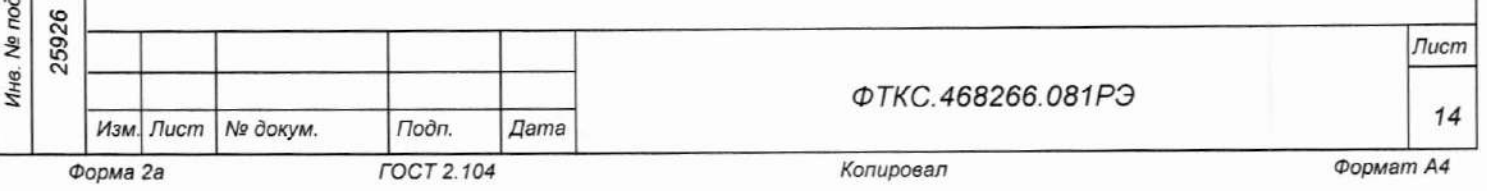

1.7 Маркировка и пломбирование

1.7.1 Маркировка мезонина выполнена в виде:

- надписи наименования мезонина на его лицевой панели;

- надписи заводского номера мезонина на плате печатного монтажа.

1.8 Упаковка

Подп. и дата

№ дубл.

Инв.

٥g ине. Взам.

28.07.2022

Тодп. и дата

1.8.1 При самостоятельной поставке мезонин должен быть упакован следующим образом:

1) обернуть мезонин двумя слоями бумаги марки А-90 ГОСТ 8273-75;

- 2) на обертку наклеить этикетку,
- 3) модуль в обертке поместить в мешок из полиэтиленовой пленки толщиной от 0,15 до 0,30 мм марки Мс, сорта 1 ГОСТ 10354-82;
- 4) в упаковочный мешок рядом с оберткой поместить мешок с линасилем  $(50 r),$
- 5) упаковочный мешок заварить (заклеить);
- 6) поместить заваренный упаковочный мешок в тарную коробку из картона марки Т-11С ГОСТ Р 52901-2007;
- 7) на тарную коробку наклеить этикетку.

1.8.2 При поставке мезонина установленным на носитель мезонинов упаковка выполняется в соответствии с документами на носитель мезонинов.

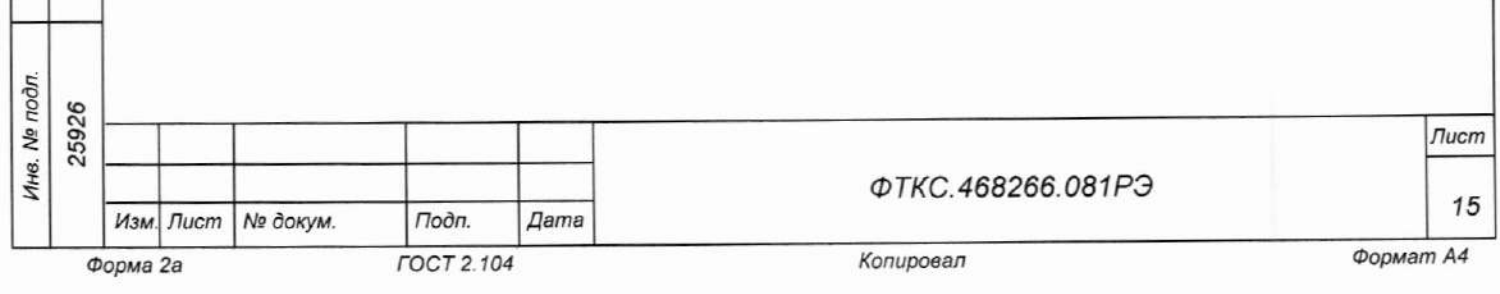

2 Использование по назначению 2.1 Эксплуатационные ограничения 2.1.1 Требования к питанию мезонина ESOT-150 2.1.1.1 Мезонин лолжен запитываться через соединитель носителя мезонинов HM напряжениями: - плюс  $5,0$  В;  $-$  плюс 12,0 В; 2.1.1.2 Ток, потребляемый по цепи «+5 В», не более 700 мА. 2.1.1.3 Ток, потребляемый по цепи «+12 В», не более 600 мА. 2.1.1.4 Ток, потребляемый по цепи «-12 В», не более 200 мА. 2.1.1.5 Суммарная мощность, потребляемая мезонином по цепям питания, не превышает 13,1 Вт. 2.1.2 Условия эксплуатации 2.1.2.1 Мезонин работоспособен в интервале температур от плюс 5 до плюс 40 °С и при относительной влажности до 90 % при температуре 25 °С. 2.1.3 Перегрузка выходных усилителей по току 2.1.3.1 В случае обнаружения перегрузки выходных усилителей одного из каналов мезонина (короткое замыкание нагрузки) рекомендуется: - кратковременно (на время не менее 2 мин) выключить питание мезонина; - устранить причину перегрузки; - повторно включить питание мезонина, провести подготовку к работе; - продолжить эксплуатацию мезонина. 2.2 Подготовка мезонина к использованию 07.2022 2.2.1 Мезонин может быть установлен на любой из следующих модулей ΦΤΚC.468269.005,  $HM-M$ модуль устройств: модуль  $HM-C$ или ФТКС. 468269.011, МОДУЛЬ НМ АХІе-0 ФТКС. 468269.014, МОДУЛЬ НМУ АХІе-0 28. ФТКС. 468269.015, МОДУЛЬ НМНС\_АХІе-0 ФТКС. 468269.016, устройство МеzаВОХ ФТКС. 469133.006, устройство MezaBOX\Battery 133W-hrs ФТКС. 469133.006-Инв. № подл. 25926 Лист ФТКС.468266.081РЭ 16

Toðn. u ðama

№ дубл.

Инв.

**SP** инв. Взам.

Подп. и дата

Изм. Лист № докум.

Форма 2а

Подп.

**FOCT 2.104** 

Дата

Формат А4

Копировал

01, устройство МеzаВОХ-4М LXI ФТКС. 469133.013 или аналогичные модули и устройства.

2.2.2 Обмен данными между мезонином и носителем мезонинов осуществляется через соединитель типа ESQT-150. Назначение контактов соединителя приведено в приложении В.

2.3 Использование мезонина

2.3.1 Цепи объекта контроля подключаются к соединителю типа MDR 10240-55G3JL, установленному на лицевой панели мезонина. Назначение контактов соединителя приведено в приложении Г.

2.3.2 Мезонин со своим драйвером совместно с носителем мезонинов и его драйвером образуют «инструмент», реализующий определённый набор функций.

Для реализации функций «инструмента» необходимо программой верхнего уровня, например, управляющей панелью (см. ФТКС. 65081-01 34 01 Имитатор вращающегося трансформатора МИВТ Управляющая панель Руководство оператора) открыть сеанс управления «инструментом» и, сообщив драйверу «инструмента» значения параметров, необходимых для реализации вызываемых функций, передать управление драйверу.

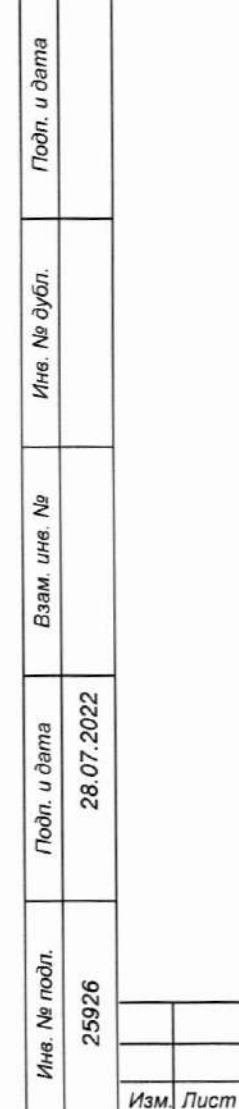

Форма 2а

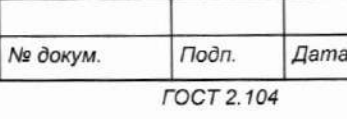

ФТКС.468266.081РЭ

Лист

17

3 Техническое обслуживание

3.1 Виды, периодичность и порядок технического обслуживания

3.1.1 При поставке мезонина в составе изделия виды, периодичность и порядок технического обслуживания определяются руководством  $\pi$ o эксплуатации изделия.

3.1.2 При самостоятельной поставке мезонина виды, периодичность и порядок технического обслуживания определяются пп. 3.1.3 - 3.1.5, подразделом 3.2.

3.1.3 Техническое обслуживание мезонина включает следующие виды: 1) ежедневное техническое обслуживание (ЕТО);

2) ежегодное техническое обслуживание (ТО-1).

3.1.4 ЕТО проводится при подготовке мезонина к использованию по назначению.

3.1.5 ТО-1 проводится один раз в год, независимо от интенсивности эксплуатации мезонина, а также перед постановкой мезонина на длительное хранение.

3.2 Порядок технического обслуживания

u dama

 $To don.$ 

№ дубл.

Ине.

No UH8.

Взам.

Подп. и дата

28.07.2022

3.2.1 Порядок технического обслуживания соответствует порядку записи операций в таблице 3.1.

технического обслуживания выполняется  $\mathbb{R}$ 3.2.2 Операция соответствии с его технологической картой.

3.2.3 При техническом обслуживании мезонина обязательным является выполнение всех действий, изложенных в технологических картах операций.

3.2.4 Все неисправности, выявленные в процессе технического обслуживания, должны быть устранены. При этом о проведении и результатах обслуживания должна быть сделана запись в разделе «Работы при эксплуатации» паспорта ФТКС. 468266.081ПС.

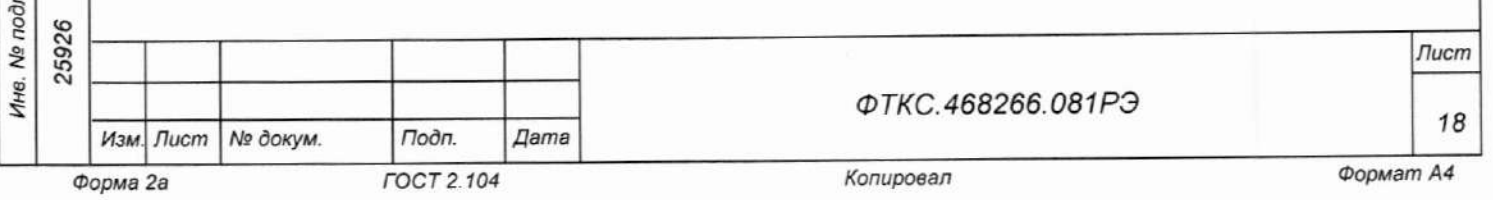

Таблица 3.1

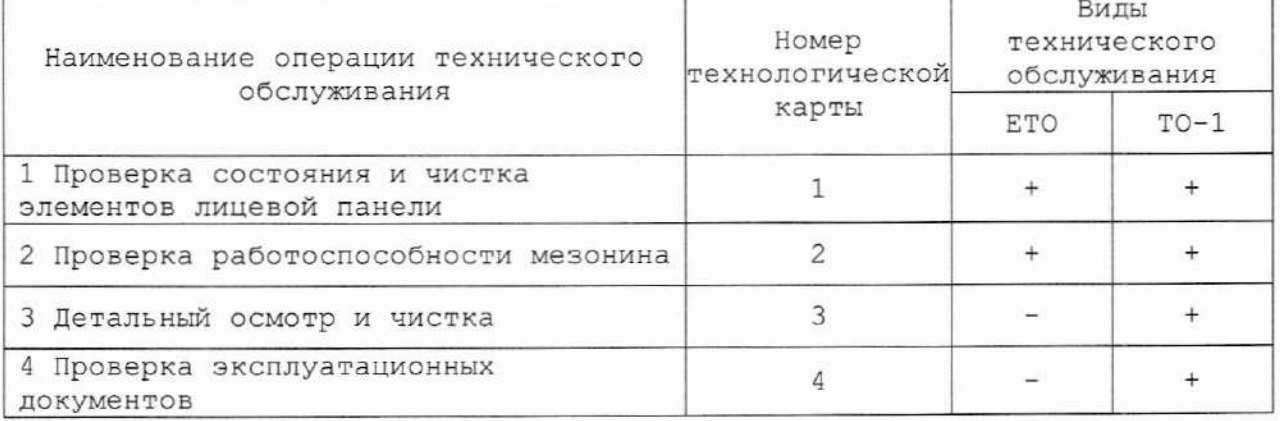

3.3 Технологические карты операций технического обслуживания

3.3.1 Технологическая карта 1

Проверка состояния и чистка элементов лицевой панели мезонина Средства измерений: нет. Инструмент: нет. Расходные материалы:

- бязь отбеленная арт. 224 ГОСТ 29298-2005 (салфетка 200 х 200 мм - $1 \text{ \texttt{mT}}$ ) ;
- кисть флейцевая КФ251 (1 шт).

Действия:

Подп. и дата

дубл.

ήø. Инв.

δg

ине.

Взам.

Troon. u dama

28.07.2022

- 1) произвести внешний осмотр лицевой панели мезонина, убедиться в отсутствии деформации и нарушений целостности соединителя;
- 2) удалить пыль с лицевой панели мезонина сухой бязевой салфеткой и, при необходимости, кистью.

3.3.2 Технологическая карта 2

Проверка работоспособности Средства измерений: нет. Инструмент: нет. Расходные материалы: нет. Лействия:

- 1) включить проверяемый мезонин в одном из следующих вариантов:
	- в составе крейта VXI с установленным носителем мезонинов и установленным в нём мезонином,
	- в составе устройства МеzаВОХ с установленным в нём мезонином;
	- в составе MezaBOX-4M LXI с установленным в нём мезонином;

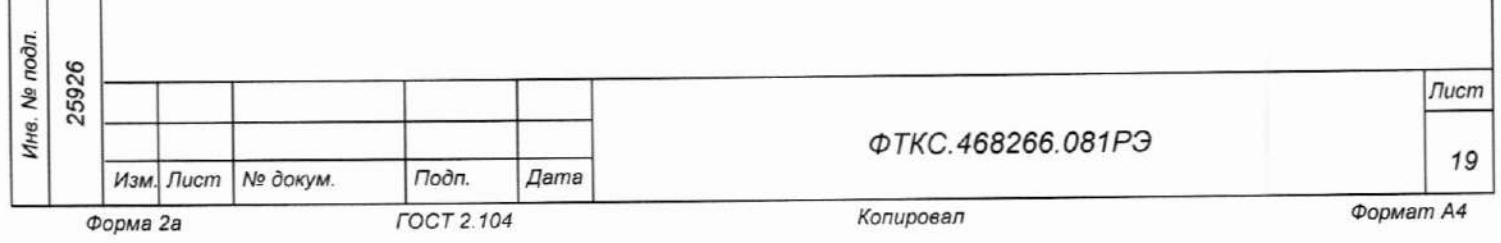

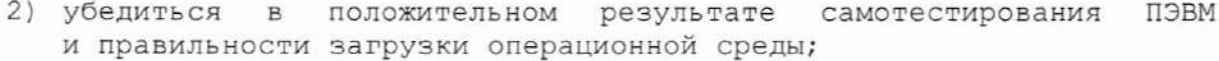

- 3) выдержать мезонин во включенном состоянии не менее 10 мин;
- 4) выполнить проверку мезонина в режиме самоконтроля в соответствии сп. 1.4.3.

3.3.3 Технологическая карта 3

Детальный осмотр и чистка Средства измерения: нет. Инструмент: нет. Расходные материалы:

- бязь отбеленная арт. 224 ГОСТ 29298-2005 (салфетка 200 х 200 мм - $1 \text{ \texttt{mT}}$ ;

- спирт этиловый ГОСТ Р 55878-2013 20 мл.

Действия:

Подп. и дата

№ дубл.

Инв.

۹ ине.

Взам.

Подп. и дата

28.07.2022

1) если к мезонину подключен кабель, отключить его;

2) протереть бязью, смоченной в спирте, контакты соединителя.

3.3.4 Технологическая карта 4

Проверка эксплуатационных документов Средства измерения: нет. Инструмент: нет. Расходные материалы: нет. Действия:

- 1) проверить наличие эксплуатационных документов по паспорту;
- 2) проверить состояние эксплуатационных документов;
- 3) проверить своевременность внесения необходимых записей в паспорт.

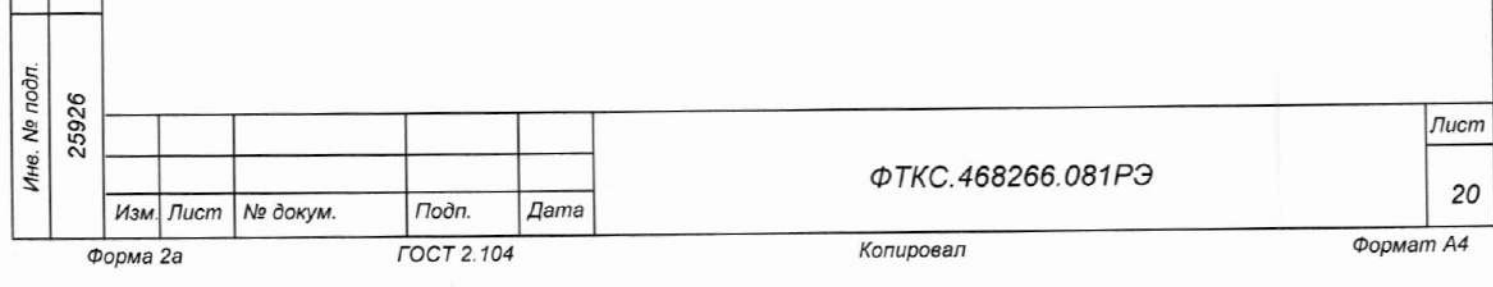

4 Транспортирование и хранение

## 4.1 Транспортирование

Toðn. u ðama

Nº дубл.

Ине.

δç

ине. Взам.

Подп. и дата

28.07.2022

4.1.1 Мезонин в штатной упаковке и упакованный в транспортную тару допускает транспортирование следующими видами транспорта:

- железнодорожным в закрытых вагонах на любые расстояния со скоростями, допустимыми министерством путей сообщений;
- воздушным и водным в закрытых герметичных отсеках на любые расстояния без ограничения скорости;
- автомобильным в закрытых фургонах:
	- по дорогам 1 3 категории на расстояние до 500 KM со скоростью до 40 км/ч;
	- по дорогам 4, 5 категории на расстояние до 500 км со скоростью до 20 км/ч.

4.1.2 При транспортировании транспортная тара с мезонином должна быть надежно закреплена креплениями, исключающими ее перемещение относительно транспортного средства при воздействии механических нагрузок.

4.1.3 Допускается транспортирование мезонина в штатной упаковке изготовителя при температуре окружающей среды от минус 50 до плюс 50  $\circ$  C

и относительной влажности до 90 % при температуре 25 °С.

4.1.4 Давление окружающего воздуха должно соответствовать нормам, принятым для данного вида транспорта.

4.1.5 Допускается транспортирование мезонина установленным на носитель мезонинов, упакованный в штатную упаковку или установленным в крейт VXI в составе носителя мезонинов, упакованный в штатную упаковку. При этом условия транспортирования должны соответствовать ограничениям, изложенным в настоящем подразделе.

4.1.6 Допускается транспортирование мезонина установленным  $B$ устройство типа МеzаВОХ, упакованный в штатную упаковку. При этом условия транспортирования должны соответствовать ограничениям, изложенным в настоящем подразделе.

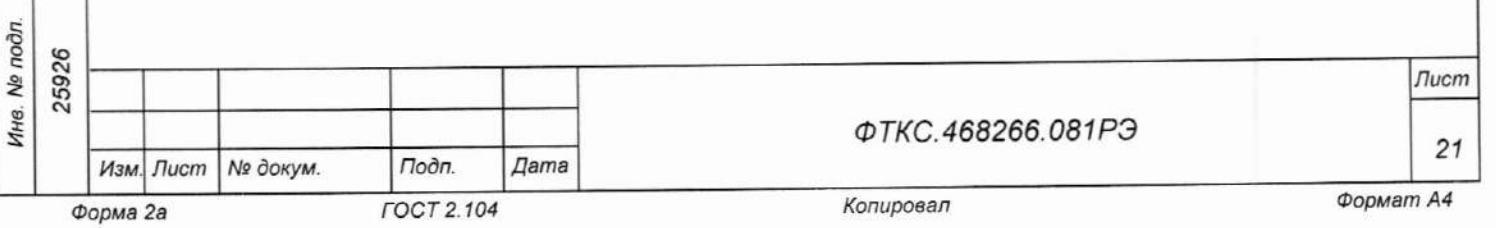

4.2 Хранение

Toon, u dama

№ дубл.

Инв.

۹ğ ине. Взам.

28.07.2022 odn. u dama

4.2.1 Мезонин должен храниться в складских условиях в транспортной таре, в которой мезонин поставляется изготовителем.

Складские условия:

- температура воздуха от плюс 5 до плюс 40 °С;

- относительная влажность воздуха не более 80 % при температуре 25 °С;
- воздух не должен содержать пыли, паров кислот, щелочей и других агрессивных примесей.

4.2.2 При хранении в штатной упаковке в складских условиях мезонин попускает хранение в течение всего срока гарантии при условии выполнения переконсервации мезонина после каждых двух лет его хранения.

4.2.3 Допускается хранение мезонина установленным на носитель мезонинов в штатной таре носителя мезонинов, или установленным на носитель мезонинов, установленный в крейт VXI, находящийся в штатной таре крейта VXI.

4.2.4 Допускается хранение мезонина установленным в устройство типа МеzаВОХ, упакованный в штатную упаковку, находящийся в штатной rape.

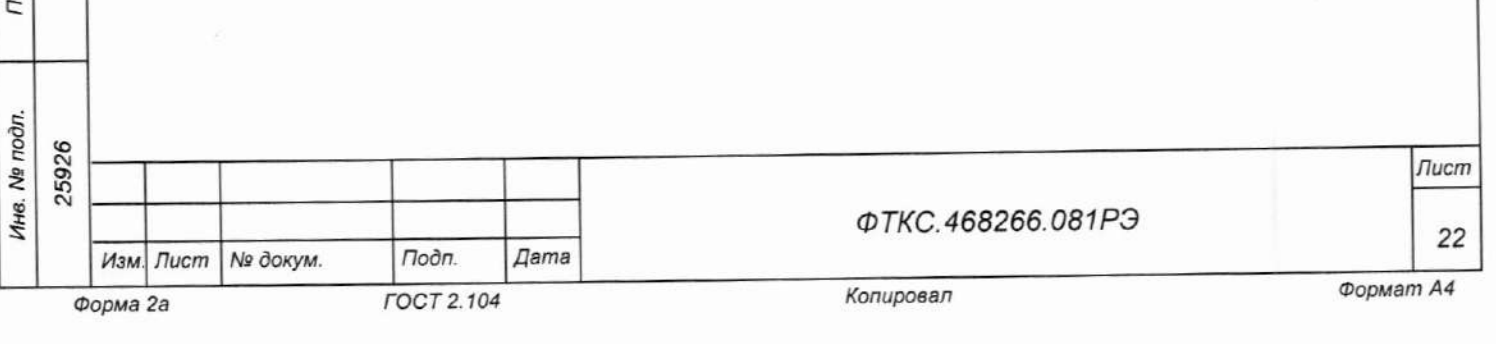

4.3 Переконсервация

4.3.1 Переконсервация мезонина должна выполняться не реже, чем через каждые два года его хранения.

4.3.2 Перед переконсервацией поместить мезонин в помещение, имеющее относительную влажность не более 70 % при температуре не ниже  $15^{\circ}$ C.

4.3.3 Вскрыть транспортную тару. При вскрытии полиэтиленового мешка отрезать минимально необходимую полоску материала и вынуть обертку мезонина из мешка.

4.3.4 Развернуть обертку и просушить мезонин (выдержка в течение 24 ч в помещении в условиях, приведенных в п. 4.3.2).

Примечание - Допускается не производить сушку мезонина, если хранение мезонина осуществлялось в помещении, имеющем относительную влажность воздуха не более 70 % при температуре не ниже 15 °С.

4.3.5 Заменить линасиль (марка ИВХАН-100) в мешочке, находившемся в упаковке мезонина, на новый (просущенный при температуре от плюс 150 до плюс 200 °С не менее 4 ч).

4.3.6 Упаковать мезонин:

- 1) обернуть мезонин двумя слоями бумаги марки А-90 ГОСТ 8273-75;
- 2) на обертку наклеить этикетку;

Toòn. u dama

№ дубл.

Ине.

۹ğ ине.

Взам.

07.2022 Barna

- 3) обертку поместить в мешок из полиэтиленовой пленки толщиной от 0,15 до 0,30 мм марки Мс, сорта 1 ГОСТ 10354-82;
- 4) в упаковочный мешок рядом с оберткой поместить мешок с линасилем  $(50 \; \text{r})$ ;
- 5) упаковочный мешок заварить (заклеить);
- 6) поместить заваренный упаковочный мешок в тарную коробку из картона марки Т-11С ГОСТ Р 52901-2007;
- 7) на тарную коробку наклеить этикетку.

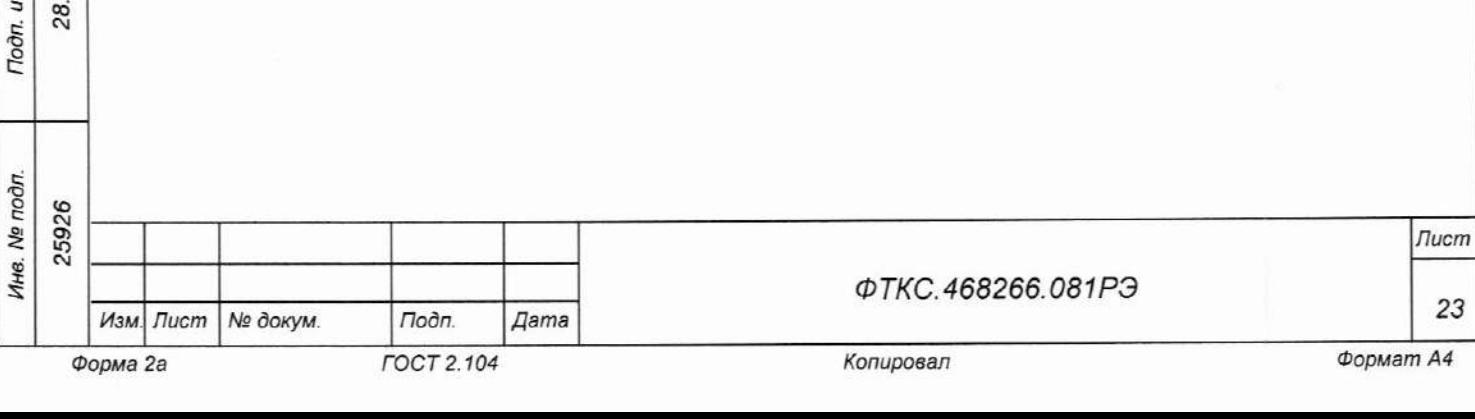

## 5 Методика поверки

# 5.1 Общие положения

5.1.1 Настоящая методика поверки распространяется на имитаторы вращающегося трансформатора МИВТ (далее - имитаторы, мезонин), изготавливаемые Обществом с ограниченной ответственностью Фирма «ИНФОРМТЕСТ» (ООО Фирма «ИНФОРМТЕСТ»), и устанавливает методику их первичной и периодической поверок.

5.1.2 При проведении поверки должна обеспечиваться прослеживаемость к гэт89-2008 согласно государственной поверочной схеме, имитатора утвержденной Приказом Федерального агентства по техническому регулированию и метрологии от 03 сентября 2021 года № 1942.

5.1.3 Поверка имитатора должна проводиться в соответствии с требованиями настоящей методики поверки.

5.1.4 Метод, обеспечивающий реализацию методики поверки, - косвенный метод измерений.

5.1.5 В результате поверки должны быть подтверждены метрологические требования, приведенные в п. 1.2.

5.2 Перечень операций поверки средства измерений

5.2.1 При проведении поверки выполняют операции, указанные в таблице  $5.1.$ 

#### Таблица 5.1 - Операции поверки

Подп. и дата

L

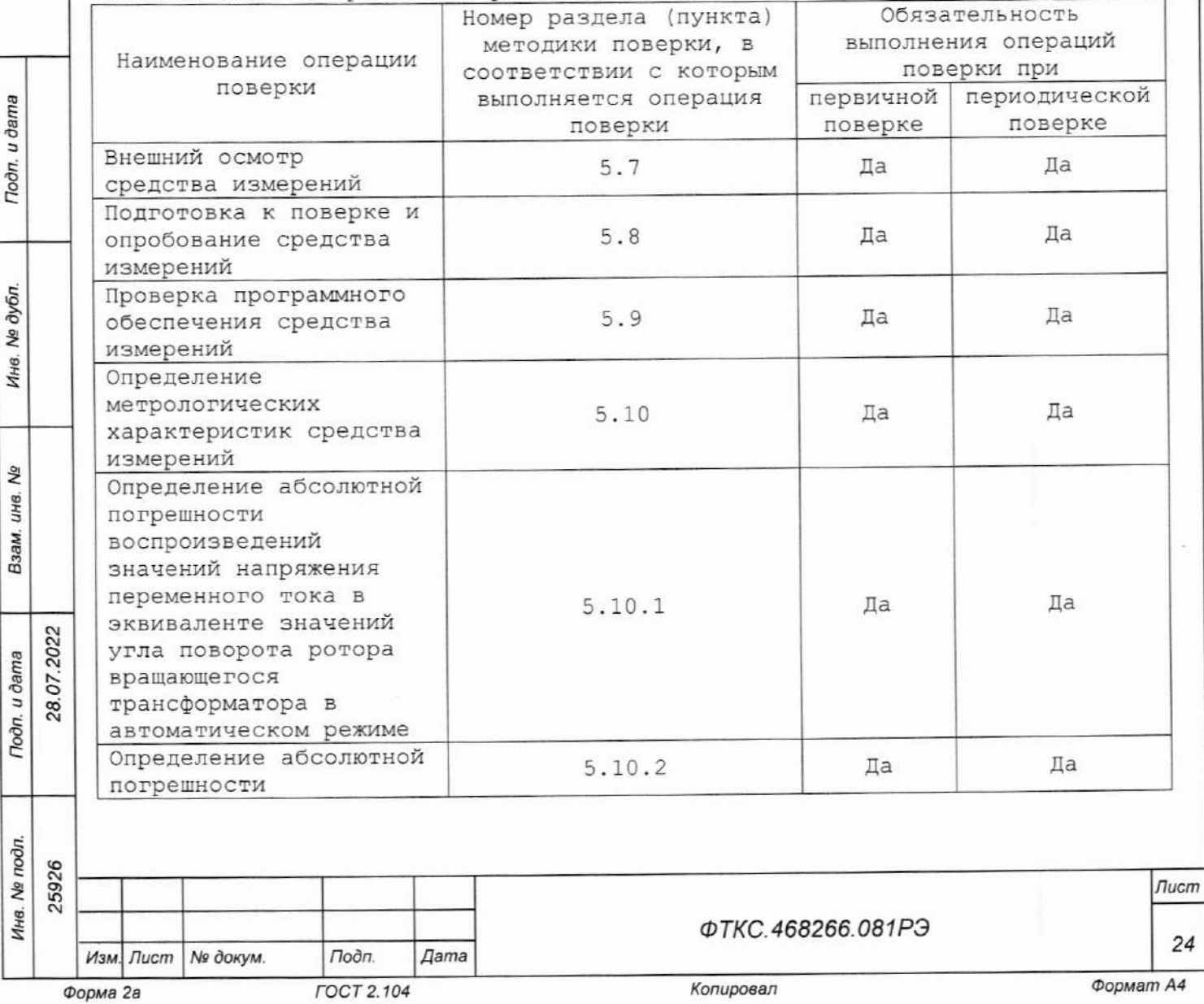

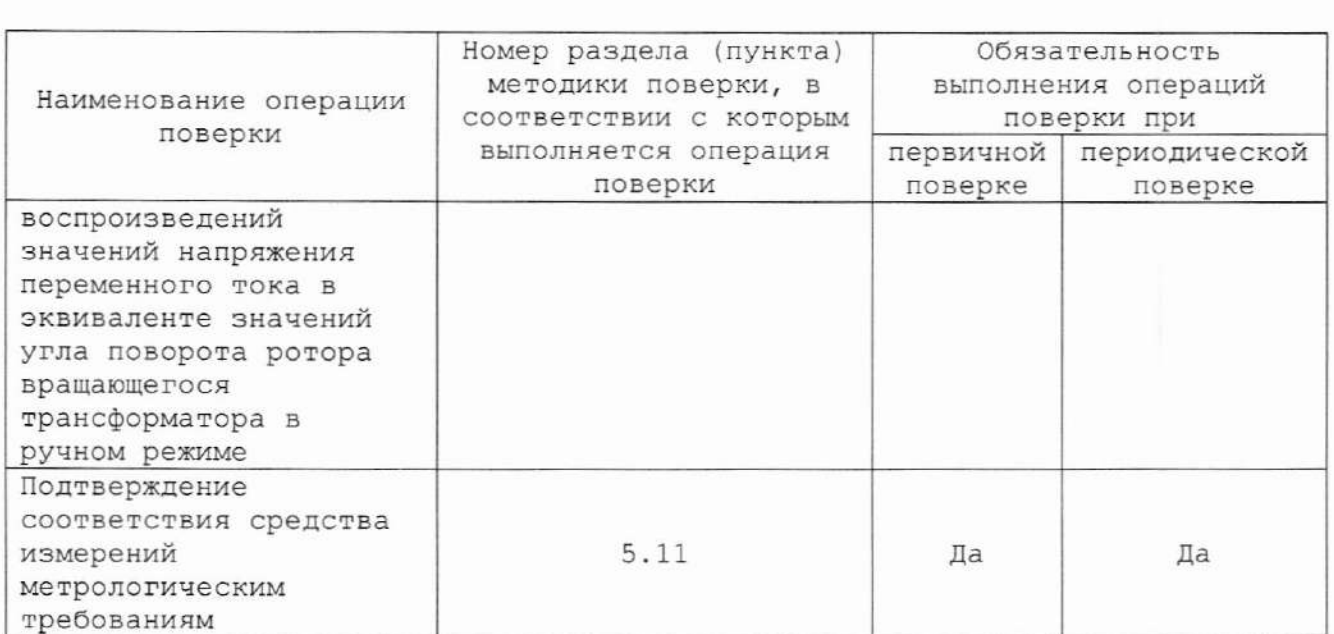

5.3 Требования к условиям проведения поверки

5.3.1 При проведении поверки должны соблюдаться следующие условия:

- температура окружающей среды плюс (20+2) °С;
- относительная влажность от 30 до 80 %;
- атмосферное давление от 84 до 106,7 кПа.

5.4 Требования к специалистам, осуществляющим поверку

5.4.1 К проведению поверки допускаются лица, изучившие настоящую методику поверки, эксплуатационную документацию на поверяемые имитаторы и средства поверки.

 $5.4.2K$ проведению поверки допускаются лица, соответствующие требованиям, изложенным в статье 41 Приказа Минэкономразвития России от 26.10.2020 года № 707 (ред. от 30.12.2020 года) «Об утверждении критериев аккредитации и перечня документов, подтверждающих соответствие заявителя, аккредитованного лица критериям аккредитации».

5.5 Метрологические и технические требования к средствам поверки

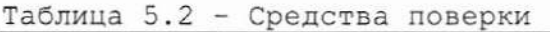

Todn. u dama

№ дубл.

Ине.

ć

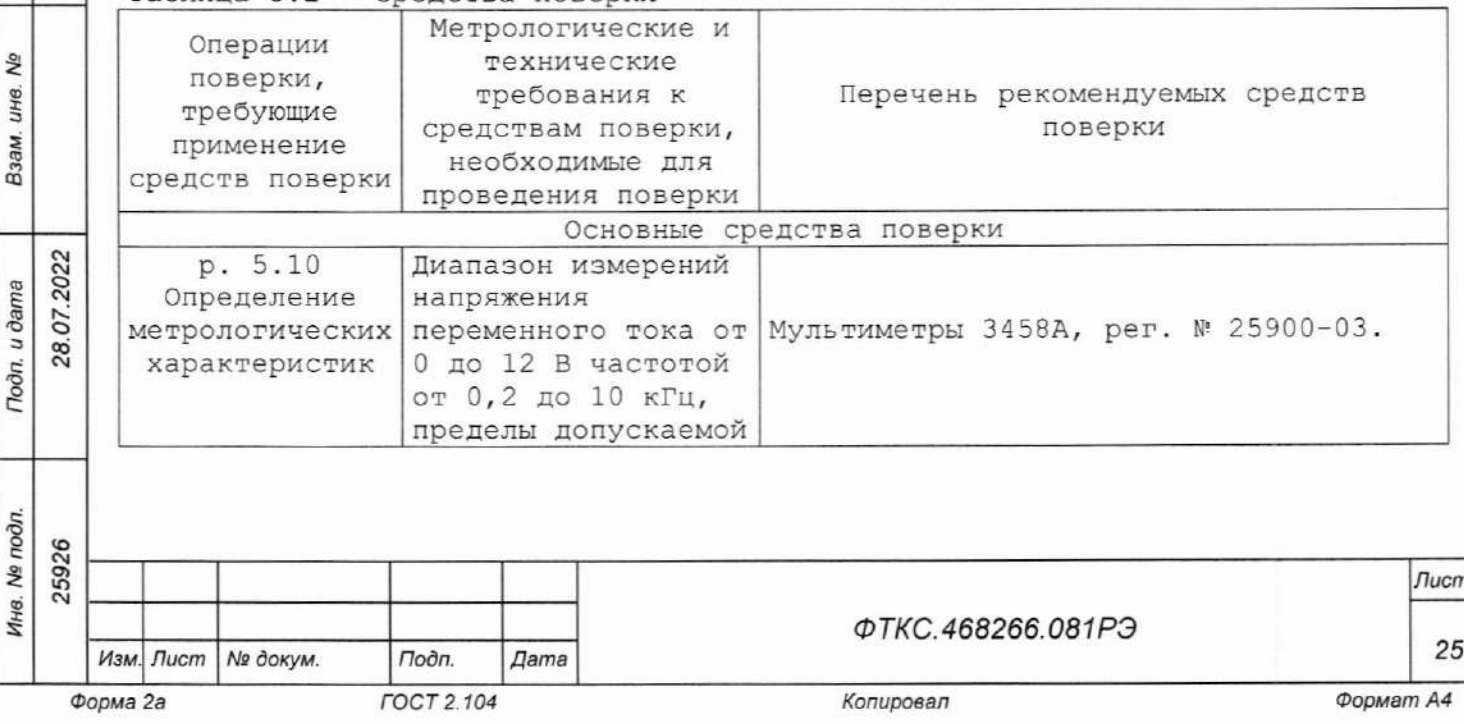

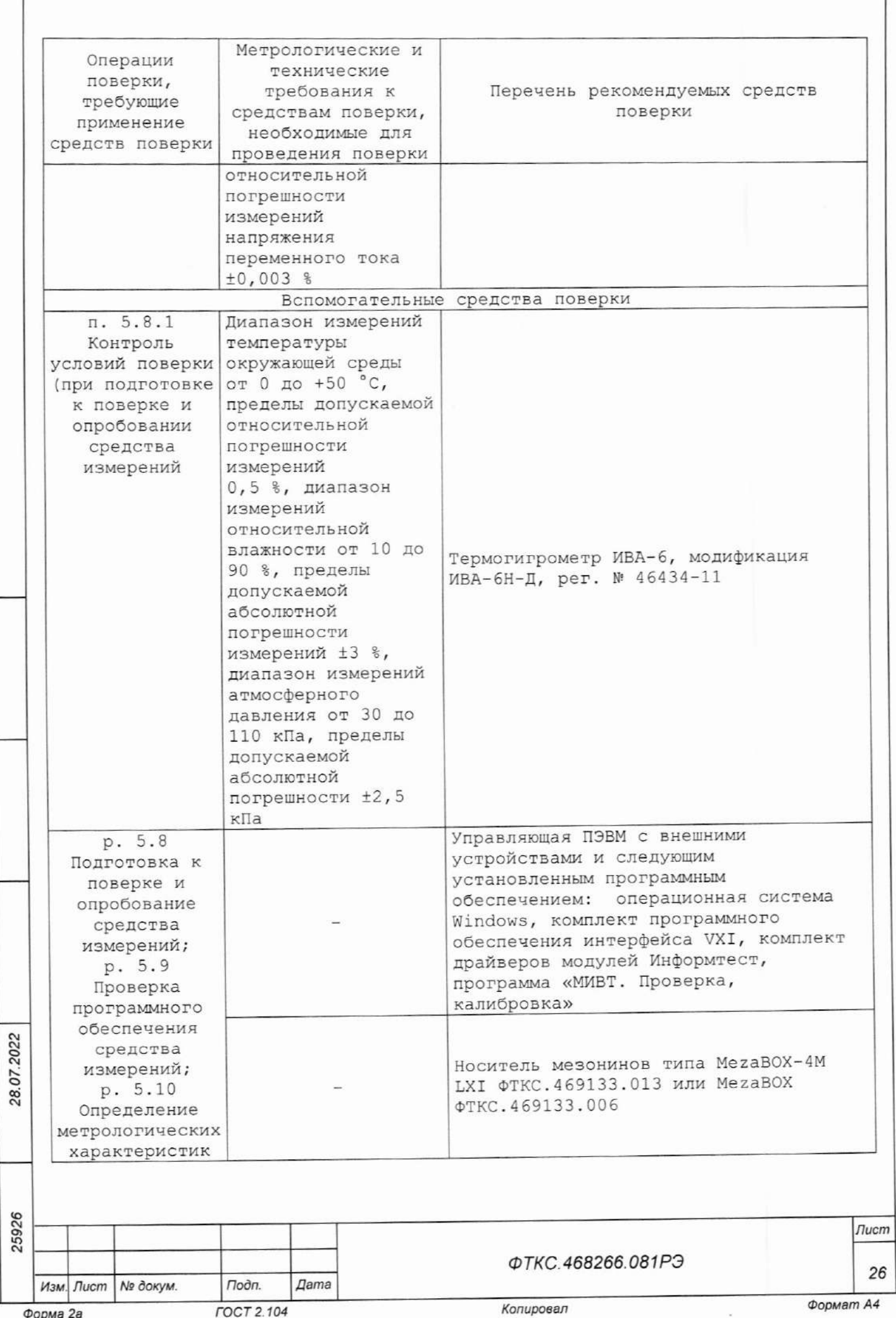

Noon. u dama

Инв. № дубл.

Взам. инв. Nº

Подп. и дата

Ине. № подл.

Допускается применение средств поверки с метрологическими и техническими характеристиками, обеспечивающими требуемую точность передачи единиц величин поверяемому средству измерений, установленную Приказом Федерального агентства по техническому регулированию и метрологии от 03 сентября 2021 года № 1942.

5.6 Требования (условия) по обеспечению безопасности проведения поверки

5.6.1 При проведении поверки необходимо соблюдать требования безопасности, установленные ГОСТ 12.3.019-80, «Правилами технической эксплуатации электроустановок потребителей». Также должны быть соблюдены требования безопасности, изложенные в эксплуатационных документах на поверяемые имитаторы и применяемые средства поверки.

5.7 Внешний осмотр средства измерений

Имитатор допускается к дальнейшей поверке, если:

-внешний вид имитатора соответствует описанию и изображению, приведенному в описании типа;

- отсутствуют видимые дефекты, способные оказать влияние на безопасность проведения поверки или результаты поверки.

Примечание - При выявлении дефектов, способных оказать влияние на безопасность проведения поверки или результаты поверки, устанавливается возможность их устранения до проведения поверки. При наличии возможности устранения дефектов, выявленные дефекты устраняются, и имитатор допускается к дальнейшей поверке. При отсутствии возможности устранения дефектов, имитатор к дальнейшей поверке не допускается.

5.8 Подготовка к поверке и опробование средства измерений

5.8.1 Перед проведением поверки необходимо выполнить следующие подготовительные работы:

- изучить эксплуатационную документацию на поверяемый имитатор и на применяемые средства поверки;

- выдержать имитатор в условиях окружающей среды, указанных в п. 5.3.1, не менее 2 ч, если он находился в климатических условиях, отличающихся от указанных в п. 5.3.1, и подготовить его к работе в соответствии с его эксплуатационной документацией;

-подготовить к работе средства поверки в соответствии с указаниями их эксплуатационной документации;

- провести контроль условий поверки на соответствие требованиям, указанным в разделе 3, с помощью оборудования, указанного в таблице 5.2.

5.8.2 Опробование

u dama

Подп.

дубл.

No<sub>1</sub>

Ине.

۹Ś ине.

Взам.

Toòn. u dama

δñ,

2022

07

28.

Опробование выполняется согласно п. 1.4.3.

Мезонин допускается к дальнейшей поверке, если при опробовании отсутствуют сообщения о неисправностях.

5.9 Проверка программного обеспечения средства измерений

Проверка программного обеспечения осуществляется проверкой идентификационных данных (признаков) компонентов ПО, отнесенных  $K$ метрологически значимым - библиотеки математических ФУНКЦИЙ unmivt math.dll.

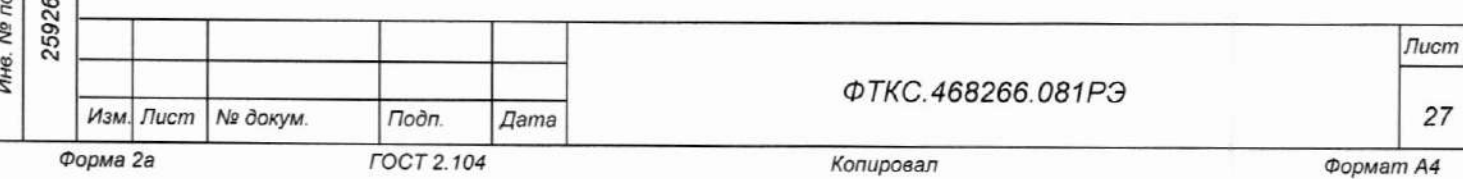

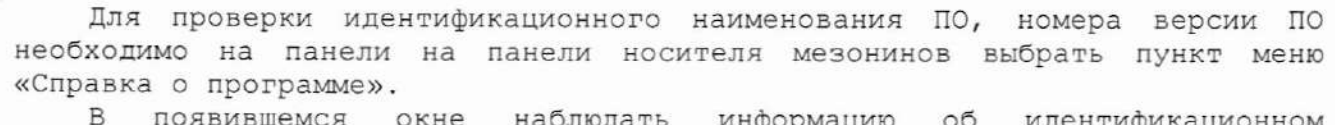

информацию  $\circ$ идентификационном наименовании ПО, номере версии ПО и сравнить с идентификационными данными указанными в описании типа.

Имитатор допускается к дальнейшей поверке, если программное обеспечение соответствует требованиям, указанным в описании типа.

5.10 Определение метрологических характеристик средства измерений

5.10.1 Определение абсолютной погрешности воспроизведений значений напряжения переменного тока в эквиваленте значений угла поворота ротора вращающегося трансформатора

- 1) собрать схему рабочего места в соответствии с рисунком Д.2 приложения Д;
- 2) включить мультиметр (А4), установить его в режим измерений напряжения переменного тока с автоматическим выбором диапазона измерений, установить значение NPLC 20. Выдержать мультиметр во включенном состоянии не менее 20 мин. При необходимости провести автокалибровку мультиметра;
- 3) на лицевой панели мультиметра установить кнопку «GUARD» в положение «Open»;
- 4) включить питание ПЭВМ, убедиться в отсутствии сообщений об ошибках ее самотестирования и загрузки операционной среды;
- 5) включить питание носителя мезонина (А5), выждать не менее 10 мин;
- 6) запустить на исполнение программу «Н.М. и мезонины. Управляющая панель»;

Примечание - Перед началом проверки рекомендуется разместить ярлык программы «Н.М. и мезонины. Управляющая панель» на рабочем столе монитора.

 $u$  dama

Подп.

7) в открывшемся окне «Выбор инструмента» выбрать НМ, на который установлен проверяемый мезонин. Нажать кнопку «Выбрать» (см. рисунок 5.1):

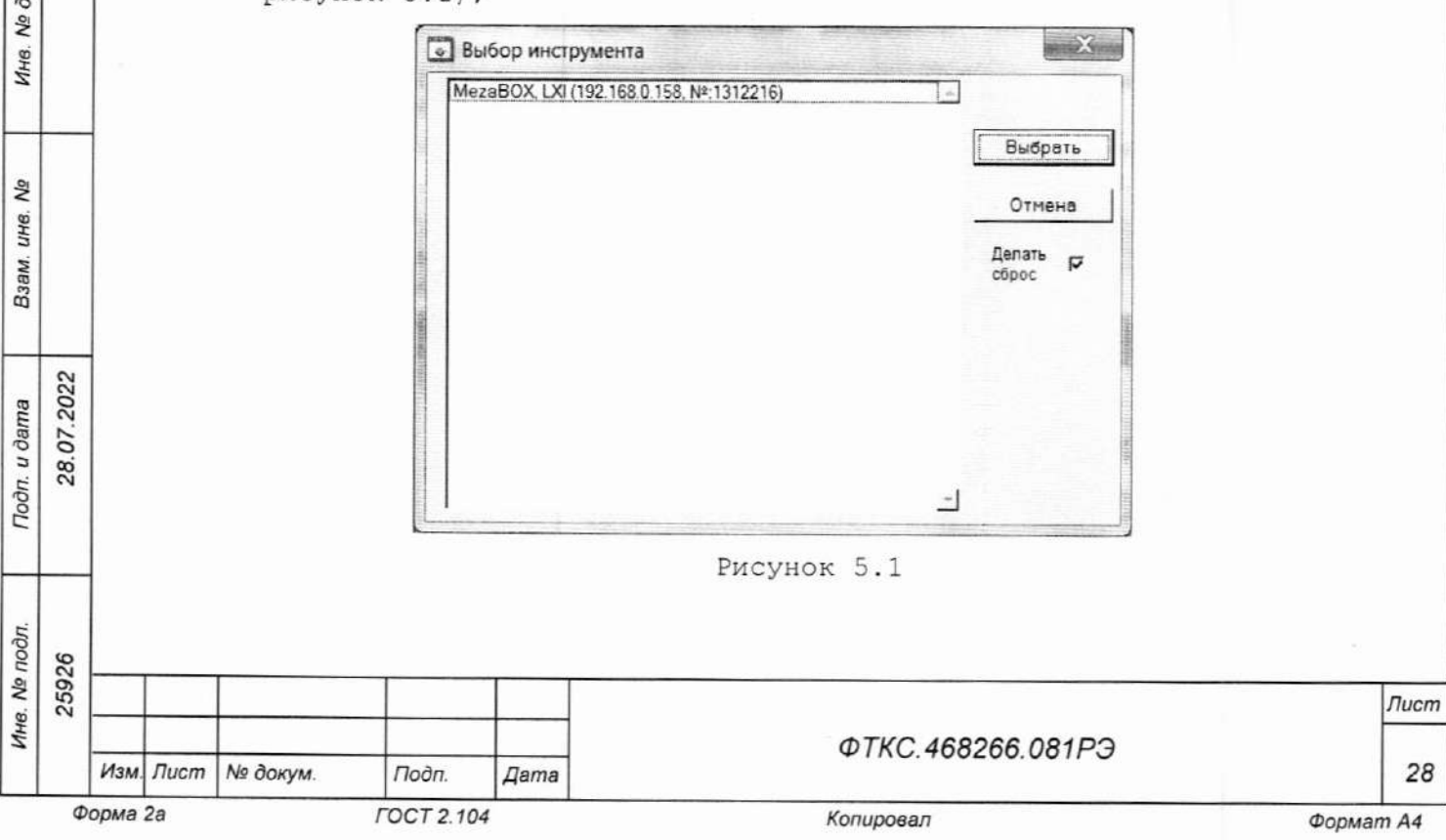

8) в открывшемся окне НМ (см. рисунок 5.2) выбрать проверяемый мезонин:

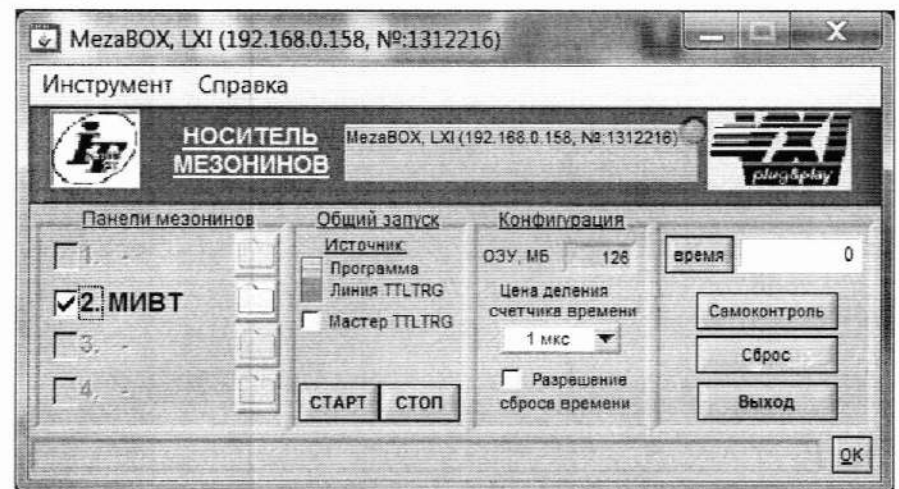

![](_page_28_Figure_2.jpeg)

- 9) в открывшейся управляющей панели (см. рисунок 5.3) установить следующий режим работы:
	- Режим Установка угла;  $\frac{1}{2}$
	- Немедленная установка;
	- Генератор внутренний;

u dama

Подп.

дубл.

ام<br>ا

Ине.

۹ġ

ине.

Взам.

Toòn. u dama

Инв. № подл. 25926

Изм. Лист | № докум.

Форма 2а

Подп.

**FOCT 2.104** 

Дата

28.07.2022

- Коэффициент трансформации 1.000;
- Сдвиг фазы выход вход 0.000;
- в поле «Внутренний генератор» установить значение напряжения U и значение частоты из таблицы 5.1. В поле «Угол» установить значение угла из таблицы 5.1. Нажать кнопки «Установить»;

Копировал

Примечание - Установка значений напряжения, частоты, угла проводится

построчно в соответствии с таблицей 5.1. - выходные реле - включить; 1 МИВТ МеzаВОХ, LXI (192.168.0.121, №.0901020), мез. № 2 Инструмент **Мезонин МИВТ** Связь Мезонин 2 1.0 Носитель  $QK$ Режим Установка угла  $\blacktriangledown$ № Выходные реле Угол, градусов Скорость, градусов с  $$45.000$  $\frac{4}{3}$  0.000 внешний Генератор Внутренни Немедленная установка ٠ Внутренний генератор Установить частота, Гц 2 1000  $= 10.000$  $U, B$ Сдвиг фазы выход-вход, градусов 2 0.000 Установить Коэффициент трансформации ≑ 1.000 Входной сигнал: Выходной сигнал: Калибровка Usin, B 7.07 Ucos, B 7.07 Частота, Гц 0.000 Самоконтроль  $0.000$ Угол, градусов  $U.B$  $0.0000$ ⊽ автоподстройка Сброс 0.0000 Фаза (выход-вход)  $0.000$ выход Проверить Г постоян Рисунок 5.3 ФТКС.468266.081РЭ

Лист

29

Таблица 5.1

![](_page_29_Picture_38.jpeg)

Форма 2а

Подп. и дата

Инв. № дубл.

Взам. инв. Ме

Подп. и дата

Инв. № подл. 25926

28.07.2022

**FOCT 2.104** 

![](_page_30_Picture_5.jpeg)

![](_page_31_Picture_3.jpeg)

![](_page_32_Picture_5.jpeg)

![](_page_33_Picture_35.jpeg)

Toon. u dama Ине. Ме дубл. Взам. инв. Ма 28.07.2022 Подп. и дата Ине. № подл.

Форма 2а

25926

**FOCT 2.104** 

![](_page_34_Picture_31.jpeg)

Подп. и дата

Инв. Ма дубл.

Взам. ине. Ма

Tiodri. u dama

Инв. № подл.

Копировал

![](_page_35_Picture_31.jpeg)

Tion. u dama

Инв. № дубл.

Взам. инв. Ме

Todn. u dama

Инв. № подл.

Копировал

![](_page_36_Picture_30.jpeg)

Tion. u dama Инв. № дубл. Взам. инв. Ме 28.07.2022 Noon. u dama

Инв. № подп.

Форма 2а

**FOCT 2.104** 

![](_page_37_Picture_31.jpeg)

Инв. № дубл. Взам. инв. Nº Noon. u dama

Инв. Ме подл.

**Tloon**. u dama

Aam A4

Лист

38

 $\circ$ 

![](_page_38_Picture_93.jpeg)

Tloðn, u ðama

Инв. № дубл.

Взам. инв. №

Noon. u dama

Инв. № подл.

Изм. Лист

Форма 2а

№ докум.

Подп.

**FOCT 2.104** 

Дата

 $\sqrt{n}$ ucm

39

Формат А4

Копировал

![](_page_39_Picture_27.jpeg)

Tion. u dama

Инв. № дубл.

Взам. инв. Ме

Toòn. u dama

Инв. № подп.

![](_page_40_Picture_32.jpeg)

Подп. и дата

Инв. № дубл.

Взам. инв. Ме

Tion. u dama

Ине. Ме подп.

**FOCT 2.104** 

Копировал

![](_page_41_Picture_32.jpeg)

Noon. u dama

Инв. № дубл.

Взам. инв. Ма

Tion, u dama

Ине. № подл.

**FOCT 2.104** 

![](_page_42_Picture_31.jpeg)

Инв. № дубл. Взам. инв. № 28.07.2022 Noon. u dama

Инв. № подл.

Noon. u dama

Форма 2а

Копировал

 $\overline{\phi}$ ормат А4

![](_page_43_Picture_27.jpeg)

Tiodn. u dama

Инв. № дубл.

Взам. инв. Ме

Noon. u dama

Инв. Ме подл. 25926

28.07.2022

![](_page_44_Picture_24.jpeg)

Подп. и дата

Инв. № дубл.

Взам. инв. Ме

Tion. u dama

Инв. № подл.

![](_page_45_Picture_19.jpeg)

Tloðri, u ðama

Инв. № дубл.

Взам. инв. Ме

Tioda. u dama

Инв. № подл.

![](_page_46_Picture_103.jpeg)

- 10) подключить кабель 7N3F-Ш3 ФТКС. 685611.068 (К5) к соединителю «SI» кабеля МИВТ ФТКС. 685611.063 (К4). Зафиксировать показания мультиметра с точностью не менее пяти значащих цифр (измеренное мультиметром значение напряжения переменного тока на выходе канала гармонического синусоидального напряжения переменного TOKA -  $Us$ ;
- 11) подключить кабель 7N3F-Ш3 ФТКС.685611.068 к соединителю «СО» кабеля МИВТ ФТКС. 685611.063. Зафиксировать показания мультиметра с точностью не менее пяти значащих цифр (измеренное мультиметром значение напряжения переменного тока  $Ha$ выходе канала гармонического косинусоидального напряжения переменного TOKA -  $U(c)$ ;
- 12) рассчитать значения углового положения ротора вращающегося трансформатора по формуле (11.2)
- 13) повторить действия 9)-12 для всех строк таблицы 5.1;

Todn. u dama

№ дубл.

Ине.

No

ине.

Взам.

Подп. и дата

28.07.2022

14) выйти из программы, выключить питание приборов, носителей мезонинов и ПЭВМ, отключить принадлежности.

5.11 Подтверждение соответствия средства измерений метрологическим требованиям

погрешность воспроизведений угла Абсолютная поворота ротора вращающегося трансформатора,  $\Delta$ , ° рассчитывается по формуле:

![](_page_46_Picture_104.jpeg)

$$
\Delta = \alpha_{\text{ycr}} - \alpha_{\text{pacu}} ,
$$

где а<sub>уст</sub> - установленное значение угла поворота ротора вращающегося трансформатора, °;

α<sub>расч</sub> - рассчитанное значение угла поворота ротора вращающегося трансформатора, °;

$$
\alpha_{\text{pacy}} = \text{arctg} \left( \text{Us} \left( t, \varphi \right) / \text{Uc} \left( t, \varphi \right) \right) \tag{11.2}
$$

где  $Us(t, \varphi)$ - измеренное мультиметром значение гармонического синусоидального напряжения переменного тока, В;

 $Uc(t,\varphi)$ - измеренное мультиметром значение гармонического косинусоидального напряжения переменного тока, В.

Имитатор подтверждает соответствие метрологическим требованиям, установленным при утверждении типа, если полученные значения абсолютной погрешности не превышают пределов, указанных в п. 1.2.4.

При невыполнении любого из вышеперечисленных условий (когда имитатор не подтверждает соответствие метрологическим требованиям), поверку имитатора прекращают, результаты поверки признают отрицательными.

5.12 Оформление результатов поверки

Toon. u dama

№ дубл.

Инв.

2 ине. Взам.

28.07.2022

Тодп. и дата

5.12.1 Результаты поверки имитатора подтверждаются сведениями, включенными в Федеральный информационный фонд по обеспечению единства измерений в соответствии с порядком, установленным действующим законодательством.

5.12.2 По заявлению владельца имитатора или лица, представившего его на поверку, положительные результаты поверки (когда имитатор подтверждает соответствие метрологическим требованиям) оформляют свидетельством о поверке по форме, установленной в соответствии с действующим законодательством, и (или) внесением в паспорт имитатора записи о проведенной поверке, заверяемой подписью поверителя и знаком поверки, с указанием даты поверки.

5.12.3 По заявлению владельца имитатора или лица, представившего его на поверку, отрицательные результаты поверки (когда имитатор не подтверждает соответствие метрологическим требованиям) оформляют извещением о непригодности к применению средства измерений по форме, установленной в соответствии с действующим законодательством.

5.12.4 Протоколы поверки имитатора оформляются по произвольной форме.

![](_page_47_Picture_124.jpeg)

 $(11.1)$ 

# Приложение А (справочное) Перечень принятых сокращений

АЦП - аналого-цифровый преобразоваль;<br>ДЕЛ - делитель напряжения; ЕТО - ежедневное техническое обслуживание; МУС - масштабирующий усилитель; ОЭП - опто-электронные преобразователи; ПД - пиковые детекторы;  $\Pi$ O - программное обеспечение;  $\Pi C$ - паспорт; ПЭВМ - персональная электронно-вычислительная машина; P<sub>3</sub> - руководство по эксплуатации; ТО-1 - ежегодное техническое обслуживание; ЦАП - цифро-аналоговый преобразователь;<br>ФВЧ - фильтр высокой частоты; фнч - фильтр низкой частоты.

![](_page_48_Figure_2.jpeg)

![](_page_48_Picture_53.jpeg)

# Приложение Б (справочное) Методика внешней калибровки

Б.1 Порядок внешней калибровки мезонина по частоте

Б.1.1 Собрать схему рабочего места в соответствии с рисунком Д.2 приложения Д.

Б.1.2 Включить мультиметр (A4), установить его в режим измерений частоты с автоматическим выбором диапазона измерений, установить значение NPLC 20. Выдержать мультиметр во включенном состоянии не менее 20 мин. При необходимости провести автокалибровку мультиметра.

Б.1.3 На лицевой панели мультиметра установить кнопку «GUARD» в положение «Open».

Б.1.4 Включить питание ПЭВМ, убедиться в отсутствии сообщений об ошибках ее самотестирования и загрузки операционной среды.

Б.1.5 Включить питание носителя мезонина (А5), выждать не менее 10 мин.

Б.1.6 Запустить на исполнение программу «МИВТ. Проверка, калибровка».

Примечание - Перед началом проверки рекомендуется разместить ярлык программы «МИВТ. Проверка, калибровка» на рабочем столе монитора.

Б.1.7 В открывшемся окне выбрать носитель мезонинов, на котором установлен мезонин (см. рисунок Б.1).

Подп. и дата

![](_page_49_Picture_58.jpeg)

Б.1.8 В открывшейся программной панели «МИВТ. Проверка, калибровка» во вкладке «Инструмент» выбрать режим «Калибровка частоты» (см. рисунок  $E.2$ ).

![](_page_50_Picture_74.jpeg)

Рисунок Б.2

Б.1.9 Измеренное мультиметром значение частоты ТОЧНОСТЬЮ  $\mathbb{C}$ не менее семи значащих цифр ввести в окно «Частота, Гц» в открывшейся программной панели «Калибровка МИВТ рисунок Meza...»  $(CM.$  $E.3$ ). Последовательно нажать кнопки «Применить» и «Записать в РПЗУ».

![](_page_50_Figure_4.jpeg)

Б.2 Порядок внешней калибровки мезонина по амплитуде

Б.2.1 Собрать схему рабочего места в соответствии с рисунком Д.2 приложения Д.

Б.2.2 Включить мультиметр, установить его в режим измерений напряжения переменного тока с автоматическим выбором диапазона измерений, установить значение NPLC 20. Выдержать мультиметр во включенном состоянии не менее 20 мин. При необходимости провести автокалибровку мультиметра.

**E.2.3 Ha** лицевой панели мультиметра установить кнопку «GUARD» в положение «Open».

Б.2.4 Включить питание ПЭВМ, убедиться в отсутствии сообщений об ошибках ее самотестирования и загрузки операционной среды.

Б.2.5 Включить питание носителя мезонина, выждать не менее 10 мин.

Б.2.6 Запустить на исполнение программу «МИВТ. Проверка, калибровка».

Примечание - Перед началом проверки рекомендуется разместить ярлык программы «МИВТ. Проверка, калибровка» на рабочем столе монитора.

Б.2.7 В открывшемся окне выбрать носитель мезонинов, на котором установлен мезонин (см. рисунок Б.1).

Б.2.8 В открывшейся программной панели «МИВТ. Проверка, калибровка» во вкладке «Инструмент» выбрать режим «Калибровка» (см. рисунок Б.2);

Toòn. u dama

№ дубл.

Инв.

No ине. Взам.

Todn. u dama

Инв. № подл.

Б.2.9 В открывшейся программной панели «Калибровка МИВТ MezaBOX ...» нажать кнопку «Старт» (см. рисунок Б.4).

![](_page_51_Picture_101.jpeg)

Б.2.10 Подключить кабель 7N3F-Ш3 ФТКС. 685611.068 (К5) к соединителю «GO» кабеля МИВТ ФТКС. 685611.063 (К4).

Б.2.11 В окно «Напряжение, В (RMS)» программной панели ввести с точностью не менее пяти значащих цифр измеренное мультиметром значение напряжения переменного тока на выходе канала опорного гармонического напряжения переменного тока (см. рисунок Б.5). Нажать кнопку «Далее».

![](_page_52_Picture_93.jpeg)

Рисунок Б.5

Б.2.12 Подключить кабель 7N3F-Ш3 ФТКС. 685611.068 к соединителю «SO» кабеля МИВТ ФТКС. 685611.063.

Б.2.13 В окно «Напряжение, B (RMS)» программной панели ввести с точностью не менее пяти значащих цифр измеренное мультиметром значение напряжения переменного тока Ha выходе канала гармонического синусоидального напряжения переменного тока (см. рисунок Б.6). Нажать кнопку «Далее».

Todn. u dama

№ дубл.

Инв.

Qo инв. Взам.

28.07.2022

Todn. u dama

![](_page_52_Picture_94.jpeg)

Рисунок Б.6

![](_page_52_Figure_8.jpeg)

Б.2.14 Подключить кабель 7N3F-Ш3 ФТКС. 685611.068 к соединителю «СО» кабеля МИВТ ФТКС. 685611.063.

Б.2.15 В окно «Напряжение, В (RMS)» программной панели ввести с точностью не менее пяти значащих цифр измеренное мультиметром значение напряжения переменного тока на выходе канала гармонического косинусоидального напряжения переменного тока (см. рисунок Б.7). Нажать кнопку «Далее».

![](_page_53_Picture_58.jpeg)

Рисунок Б.7

Б.2.16 На программной панели последовательно нажать кнопки «Записать в РПЗУ» и «Закрыть» (см. рисунок Б.8).

![](_page_53_Picture_59.jpeg)

Toon. u dama

Инв. № дубл.

Ng

ине.

Взам.

Troon, u dama

28.07.2022

Рисунок Б.8

Б.2.17 Выйти из программы, выключить питание приборов, носителя мезонинов и ПЭВМ, отключить приборы и остальные принадлежности.

![](_page_53_Picture_60.jpeg)

# Приложение В (справочное) Назначение контактов соединителя ESQT-150

Таблица В.1

Thoon. u dama

Инв. № дубл.

Взам. ине. No

Tion. u dama

Инв. Ме подл.

![](_page_54_Picture_31.jpeg)

![](_page_55_Picture_29.jpeg)

![](_page_55_Picture_30.jpeg)

Инв. № подл. 25926  $\Phi$ 

28.07.2022

Tloðn. u ðama

Инв. № дубл.

Взам. инв. Ме

Tion. u dama

![](_page_56_Picture_17.jpeg)

Noon. u dama

Инв. № дубл.

Взам. ине. Ма

Подп. и дата

Ине. Ме подл.

![](_page_57_Picture_20.jpeg)

![](_page_57_Picture_21.jpeg)

![](_page_57_Figure_2.jpeg)

![](_page_57_Picture_22.jpeg)

Лист

58

# Приложение Г (справочное) Назначение контактов выходного соединителя

Таблица Г.1 Название Номер контакта Назначение  $\sim$ цепи соединителя  $1, 2$  $GO+$ Выходные контакты канала опорного  $3,4$  $GO$ гармонического напряжения переменного тока (контроль внешнего генератора) 21,22 **GNDG** 11,12  $SO+$ Выходные контакты канала гармонического 13,14  $SO$ синусоидального напряжения переменного тока 29,30 GNDS 17,18  $CO+$ Выходные контакты канала гармонического 19,20  $CO$ косинусоидального напряжения переменного тока 39,40 **GNDC** 5,6  $GI +$ Входные контакты канала опорного 7,8  $GI$ гармонического напряжения переменного тока 23,24 (внешний генератор) **GNDG** 34,35 GND Технологическая 26 Ground Корпус

Примечания

Toon. u dama

**Ме дубл.** 

Ине.

ήQ ине. Взам.

28.07.2022

Toðn. u ðama

1 Цепь Ground предназначена для обеспечения электрического контакта защитного экрана кабеля, подсоединяемого к мезонину, с корпусом носителя мезонинов (крейта).

2 Цепь GND - технологическая.

![](_page_58_Picture_138.jpeg)

![](_page_59_Figure_0.jpeg)

![](_page_60_Figure_0.jpeg)

# Прилохение (справочное ) Обозначения, принятые в протоколе поверки

U(B) - провёряемое значение амплитуды напряжения переменного тока (устанавливаемое значение) ;

Ureн (В) - измеренное значение амплитуды напряжения переменного тока на выходе канала опорното гармоническото напряхения переменното тока;

Fтен (B) - измеренное значение частоты переменного тока на выходе канала опорного гармонического напряжения переменного тока;

An (°) - проверяемое значение угла поворота ротора вращающего трансформатора (установленное программно значение);

Ах (") - значение угла поворота ротора вращающего трансформатора, вычисленное по измеренным значениям Usin(B) и UcoS(B);

Usin(B) - измеренное значение амплитуды напряжения переменного тока на выходе канала гармонического синусоидального напряжения переменного тока. соответствующее установленному углу поворота ротора вращающего трансформатора;

Ucos (В) - измеренное значение амплитуды напряжения переменного тока на выходе канала гармонического косинусоидального напряжения переменного тока, соответствующее установленному углу поворота ротора вращающего трансформатора;

dA (°) - абсолютная погрешность между установленным и измеренным значениями углами поворота ротора вращающего трансформатора;

dAn (') - норма абсолютной погрешности мехду установленным измеренным значениями углами поворота ротора вращающего трансформатора;

Фп (°) - проверяемое значение сдвига фазы выходного сигнала относительно опорного (установленное программно значение);

Фх (°) - измеренное значение сдвига фазы выходного сигнала относительно опорного;

dФ (°) - абсолютная погрешность между установленным и измеренным значениями сдвига фазы выходного сигнала относительно опорного;<br>dФn (°) - норма абсолютной потрешности между установленным и

измеренным значениями сдвига фазы выходного сигнала относительно опорного.

№ дубл.

Toòn. u dama

Инв.

2

ине.

ìМ. со

![](_page_61_Picture_318.jpeg)

![](_page_62_Picture_29.jpeg)

Подп. и дата

Инв. № дубл.

Взам. инв. №

Troon. u dama

Инв. № подл.

MAMQUOUMY  $\overline{\phantom{a}}$